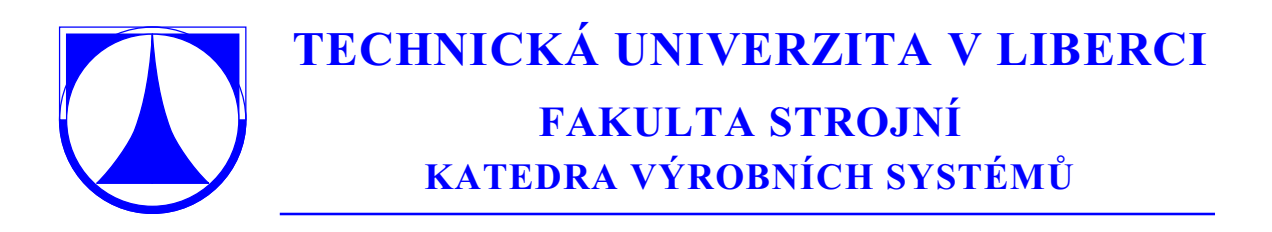

**Ing. Petr KELLER, Ph.D.**

# **PROGRAMOVÁNÍ A ŘÍZENÍ CNC STROJŮ**

**PREZENTACE PŘEDNÁŠEK – 2. ČÁST**

**© 2005**

# **Programování CNC strojů – přehled témat**

- číslicově řízené obráběcí stroje definice, základy konstrukce a řízení
- dříve než se začne programovat definice souřadného systému stroje, seřizování nástrojů, nastavení polohy nulového bodu obrobku
- tvorba NC programu ručně, přehled příkazů, příklad na procvičení
- systémy CAD/CAM přehled základních vlastností moderních CAD/CAM systémů, ukázky generování programů daných součástí…
- diskuse (v průběhu celého cyklu přednášek)

*© 2005 Technická univerzita v Liberci – Katedra výrobních systémů, Ing. Petr Keller, Ph.D.* **2**

# **1. Číslicově řízené obráběcí stroje – přehled**

- základní definice
- vývoj číslicově řízených strojů
- rozdělení řídicích systémů
- základní uspořádání CNC systému
- systémy odměřování
- základní konstrukční prvky CNC systémů
- video-ukázky CNC obráběcích strojů

# **Číslicově řízené obráběcí stroje – význam zkratek**

• NC stroj – číslicově řízený stroj (Numerical Control) • CNC stroj - stroj s číslicovým řízením počítačem (Computerized Numerical Control) • DNC - distribuované číslicové řízení (Distributed Numerical Control) • CAD - počítačová podpora konstrukce (Computer Aided Design) • CAM - počítačová podpora výroby (Computer Aided Manufacturing) • CAD/CAM - počítačový systém s integrovanou podporou konstrukce a výroby součásti (podpora výroby je často "jen" na úrovni NC programu)

*© 2005 Technická univerzita v Liberci – Katedra výrobních systémů, Ing. Petr Keller, Ph.D.* **4**

# **Číslicově řízené obráběcí stroje – vznik, jejich výhody a nevýhody**

- první NC stroj 1952 Massachusetts Institute of Technology
- umožňují výrobu i **velmi složitých součástí**, které na konvenčních strojích nebylo možné vyrobit
- NC / CNC stroje = pružná automatizace (jiný díl vyráběný stejnou technologií = jen změna programu)
- další výhody NC / CNC strojů: zkrácení výrobních časů, snížení neproduktivních vedlejších časů, vyšší přesnost a opakovatelnost, nižší zmetkovitost, menší požadavky na kontrolu, často menší nároky na upínače, menší nároky na obsluhu stroje apod.
- hlavní nevýhody NC / CNC strojů:

vysoké investiční a servisní výdaje, další náklady na podpůrné vybavení stroje (měřicí zařízení pro seřizování nástrojů, dopravní a manipulační zařízení…), kvalifikovaný personál pro vytváření NC programů, apod.

# **Číslicově řízené obráběcí stroje – základní rozdíly NC / CNC**

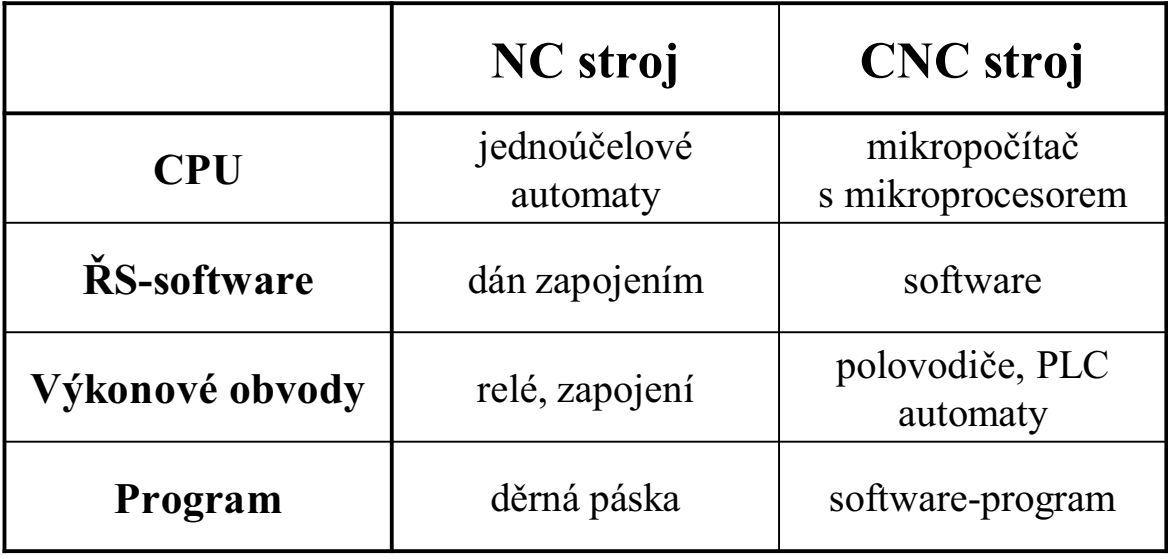

**V dnešní terminologii je NC strojem většinou myšlen CNC stroj…**

*© 2005 Technická univerzita v Liberci – Katedra výrobních systémů, Ing. Petr Keller, Ph.D.* **6**

**CNC stroje – rozdělení řídících systémů**

### **Rozdělení podle způsobu generování dráhy (popř. interpolace)**

- **narážkové** systémy bez odměřování
- **z bodu do bodu** PTP nelze řídit tvar dráhy ani rychlost
- **přímočaré řízení** dráhové řízení pohybů rovnoběžných s osou posuvu, popř. pod úhlem 45º
- **interpolátory**
	- **lineární** pohyb po přímce pod libovolným úhlem
	- **kruhové** kruhový oblouk leží v základní rovině souřadného systému (xy, yz nebo xz)
	- **hélické** kruhová interpolace ve 2 osách, 3. osa lineární interpolace
	- **vyšší stupně interpolace** (parabolické, kubické, spline, beziérovy apod. interpolátory) => prostorová interpolace

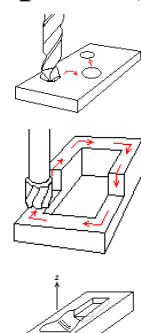

# **Číslicově řízené obráběcí stroje**

### **Rozdělení podle počtu současně řízených os**

- **-** 1 osé (např. CNC vrtačky)
- 2 osé (např. CNC soustruhy)
- 3 osé (např. CNC frézka)
- 4 a více osé (tzv. obráběcí centra)
	- důvody pro použití víceosého stroje:
		- možnost výroby složitějších tvarů (např. formy)
		- lepší kvalita obráběného povrchu
		- ⇔ náročnější na programování

*© 2005 Technická univerzita v Liberci – Katedra výrobních systémů, Ing. Petr Keller, Ph.D.* **8**

# **Zjednodušené blokové schéma CNC systému**

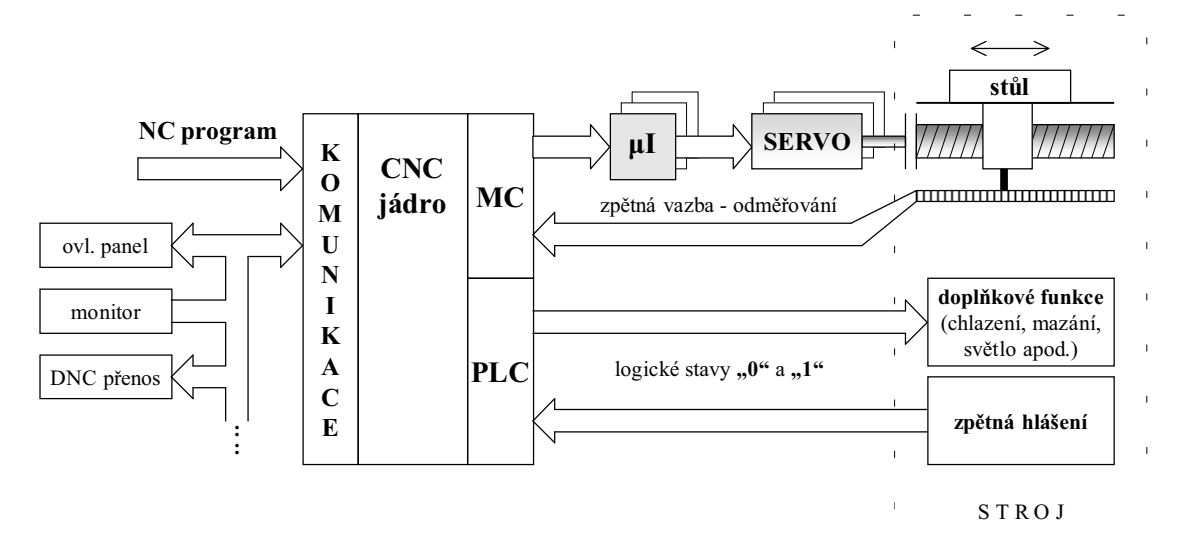

- **MC** řízení pohybu (Motion Control)
- **PLC** programovatelný logický automat (Programmable Logic Control)
	- řídí a vyhodnocuje funkce stroje popsatelné logickými úrovněmi "0" a " $1$ "
- **µI** mikrointerpolátor
	- stará se o generování dráhy a výkonové řízení servomotoru

# **Generování dráhy**

Příklad generování dráhy bez a s použitím mikrointerpolátoru:

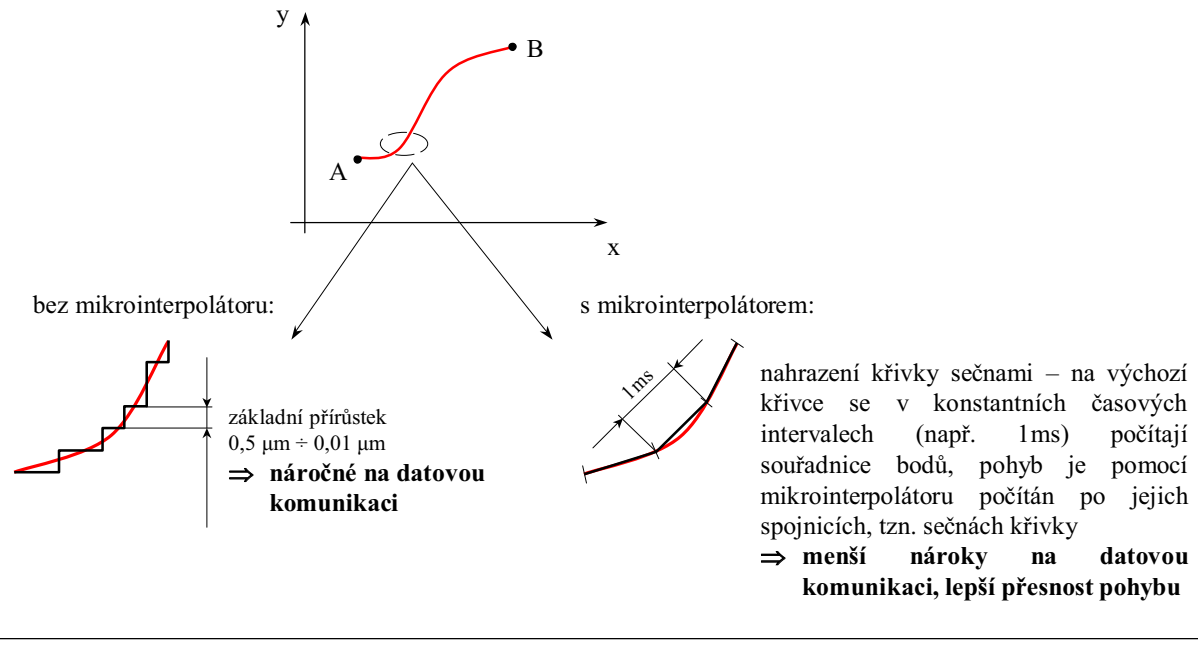

*© 2005 Technická univerzita v Liberci – Katedra výrobních systémů, Ing. Petr Keller, Ph.D.* **10**

# **Odměřování**

Z hlediska informace o poloze je možné odměřovací zařízení rozdělit do tří skupin:

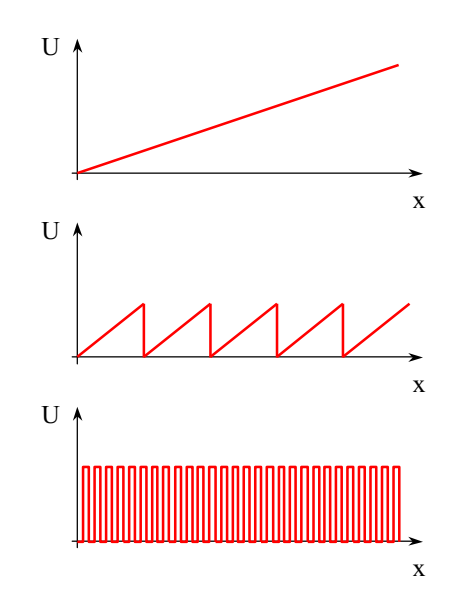

**absolutní odměřování** – v každém okamžiku je známa informace o poloze, příkladem nejjednoduššího takového snímače je potenciometr (délka odporového drátu zapojeného do elektrického obvodu se mění s polohou – tím se mění i el. odpor – levný snímač, ale s malou přesností a spolehlivostí…)

**cyklicky absolutní odměřování** – více poloh odpovídá jedné hodnotě výstupního signálu, příkladem je absolutní rotační snímač – během jedné otáčky je známo absolutní natočení, ale nerozlišuje úhel vetší než 360° ⇔ vyžaduje najetí do referenčního bodu

**inkrementální odměřování** – výstupem jsou pouze pulzy – je třeba čítač pro jejich počítání a stanovení polohy ⇔ opět vyžaduje referenční polohu pro počáteční nastavení čítače, dnes pravděpodobně nejrozšířenější…

# **Odměřování**

Z hlediska získání informace o poloze je možné odměřovací zařízení rozdělit na:

- **přímé** snímač odměřuje polohu přímo (viz obr. vlevo), při lineárním odměřování roste cena snímače s jeho délkou, teplotní dilatace ovlivňuje přesnost měření, obtížné krytování, ale obvykle vyšší přesnost měření proti nepřímému odměřování – používá se u přesnějších strojů…
- **nepřímé** ujetá dráha se neměří přímo, poloha je počítána ze změřeného úhlu natočení a např. stoupání šroubu (viz obr. vpravo) – měření negativně ovlivňují chyby stoupání šroubu, ale snímače jsou levnější, jednodušší krytování (obvykle je snímač integrován přímo do pohonu) – použití u většiny dnešních CNC strojů…

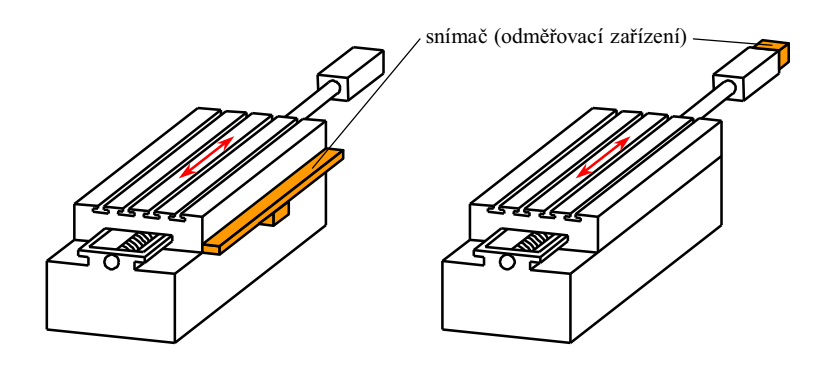

*<sup>© 2005</sup> Technická univerzita v Liberci – Katedra výrobních systémů, Ing. Petr Keller, Ph.D.* **12**

## **Odměřování**

znázornění funkce přímého inkrementálního snímače polohy

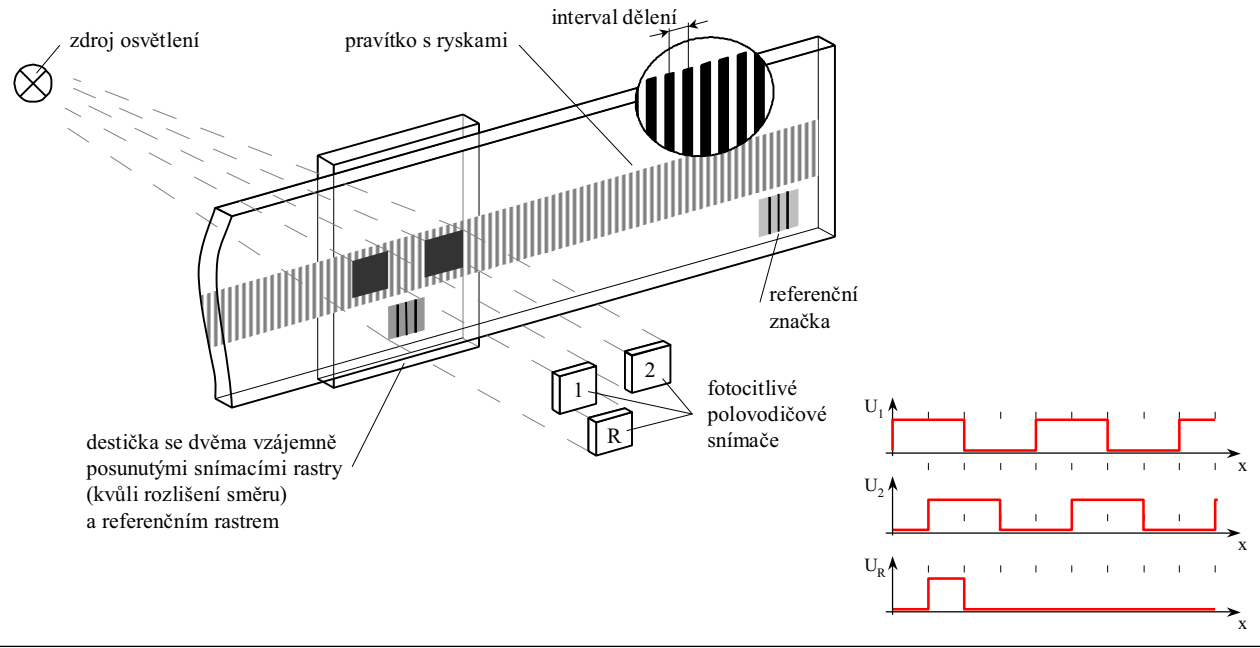

# **Odměřování**

### znázornění funkce rotačního inkrementálního snímače

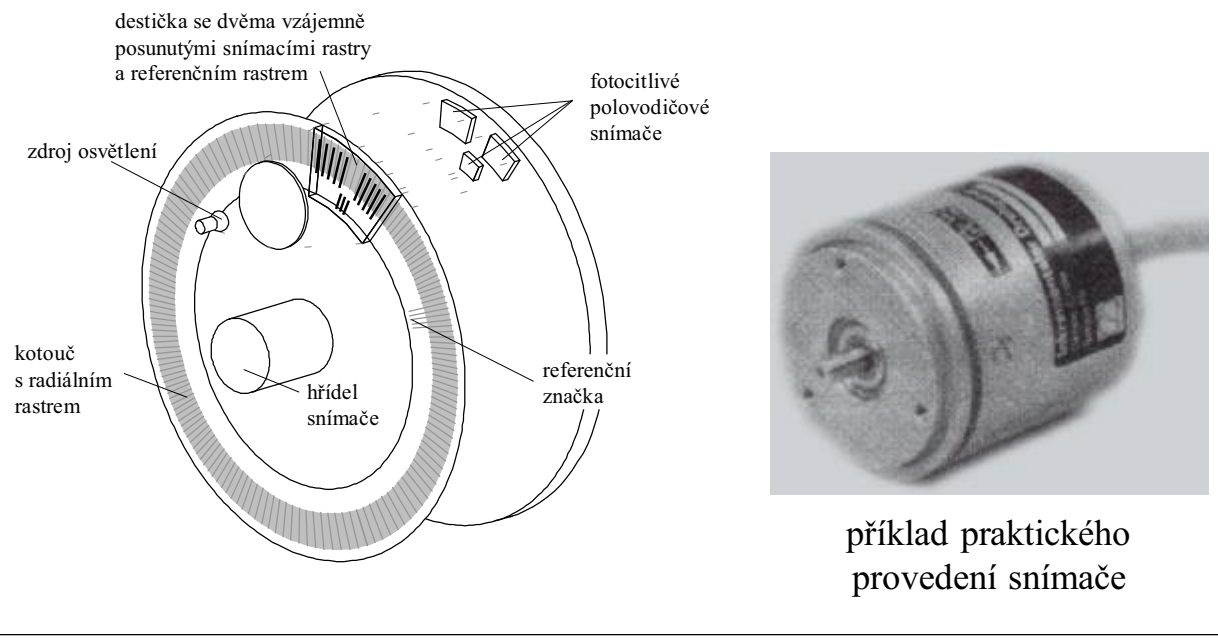

*© 2005 Technická univerzita v Liberci – Katedra výrobních systémů, Ing. Petr Keller, Ph.D.* **14**

# **Přesnost číslicově řízených obráběcích strojů**

Přesnost NC / CNC strojů je dána součtem chyb řídicího systému a mechanických chyb. Rozložení mechanických chyb se řídí Gaussovým rozdělením, parametr σ udává výrobce. Chyba vlivem řídícího systému je dána uspořádáním jednotlivých os, přesnost polohování jedné osy je dána rozlišením odměřování:

rozložení mechanických chyb: chyba odměřování:

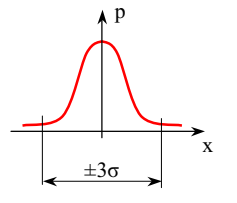

v pásmu ±3σ leží 99,73% případů najetí – pásmo se měří jako opakovatelnost osy (tj. 6σ)

**příklad pro rozlišení**

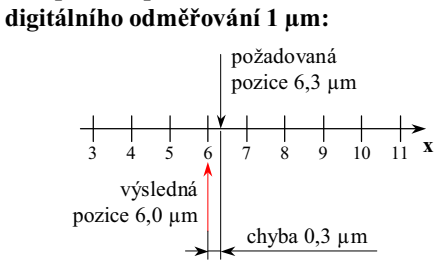

max. chyba odměřováním je ½ jeho rozlišení

**absolutní přesnost osy stroje =**  $\frac{1}{2}$  **<b>rozlišení + 3** $\sigma$ 

## **Servopohony – regulační smyčky**

Servo-regulace obvykle pracuje ve třech regulačních smyčkách:

- **polohová regulační smyčka** vyhodnocuje rozdíl žádané a skutečné polohy a na základě této tzv. regulační odchylky řídí pohyb osy
- **rychlostní regulační smyčka** vzhledem k setrvačným účinkům pohybujících se hmot je třeba řídit kromě polohy i jejich rychlost – pohybující se hmoty nelze zastavit naráz ⇒ regulátor rychlosti musí od určité velikosti polohové odchylky zmenšovat rychlost posuvu tak, aby suport dojížděl do žádaného bodu téměř nulovou rychlostí ⇔ pohon nesmí žádanou polohu přejet (= vyrobit zmetek)
- **proudová regulační smyčka** elektrický proud tekoucí do motoru odpovídá jeho kroutícímu momentu – zajišťuje rychlé reakce servopohonu

*© 2005 Technická univerzita v Liberci – Katedra výrobních systémů, Ing. Petr Keller, Ph.D.* **16**

$$
\overline{16}
$$

# **Zásady návrhu servopohonu**

• minimální vůle –  $x_v$  < 10 $\mu$ m (20 $\mu$ m) • minimální pasivní odpory –  $\frac{M_{T0}}{M} \leq 1.2$ M M T1  $\frac{10}{5}$  $M_T$  $M_{T0}$  $M_{T1}$ 

(jinak hrozí neodstranitelné trhavé pohyby)

- minimalizace tření ve vedení valivá vedení - kluzná se speciálními materiály (teflon apod.) - hydrostatická
- minimalizace tření v hnacích mechanismech
	- kuličkový šroub
	- hydrostatické šrouby (drahé)

 $\omega_{m}$ 

- maximální tuhost posuzuje se vlastní frekvencí  $f_0 = \frac{1}{2} \sqrt{\frac{k}{m}} \ge 50$ Hz (30Hz) m k 2  $f_0 = \frac{1}{2\pi} \sqrt{\frac{k}{m}} \ge$ =
- přiměřený moment setrvačnosti  $J_z \leq 3 J_m$

 $J_Z$  – redukovaný moment setrvačnosti zátěže (přepočtený na motor)

 $J_m$  – moment setrvačnosti motoru

# **Některé konstrukční prvky používané ve stavbě CNC strojů**

• valivá vedení

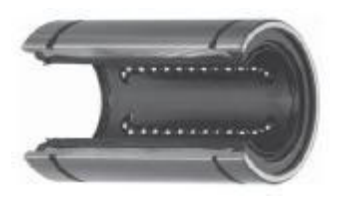

kuličkové pouzdro pro valivá vedení

• kuličkový šroub s maticí

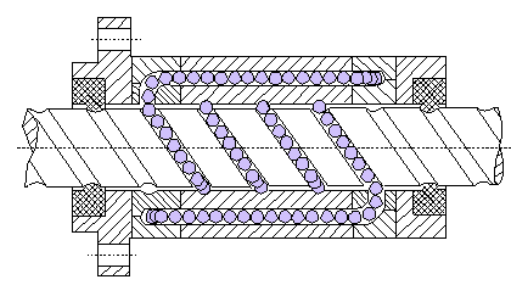

základní uspořádání kuličkového šroubu s maticí – tření je nahrazeno valením kuliček v závitu, v matici musí být kanál pro návrat kuliček zpět na začátek závitu

konkrétní příklady kuličkových valivých vedení

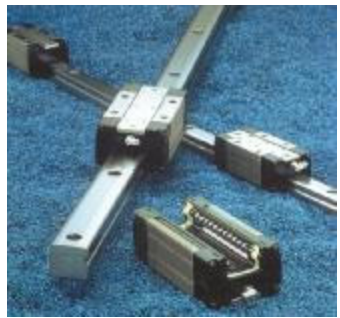

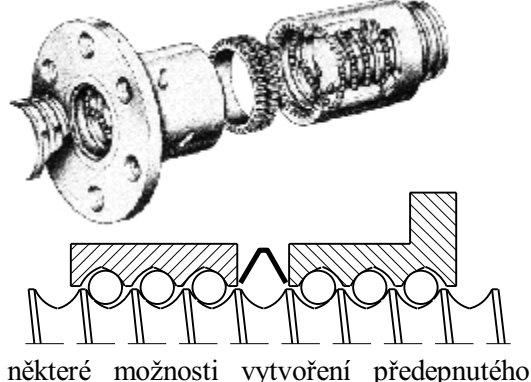

"bezvůlového" kuličkového šroubu s maticí

*© 2005 Technická univerzita v Liberci – Katedra výrobních systémů, Ing. Petr Keller, Ph.D.* **18**

**Některé konstrukční prvky používané ve stavbě CNC strojů**

servomotor společně s elektronikou

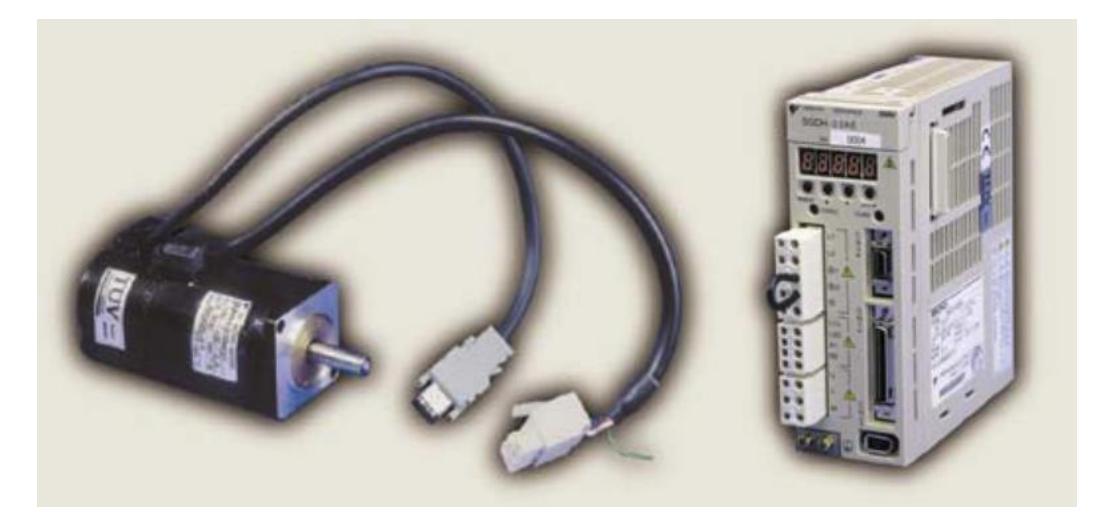

servomotor s integrovaným rotačním inkrementálním odměřováním

modul elektroniky (tzv. servopack) zabezpečující regulaci i výkonové řízení serva

# **Příklad konstrukčního uspořádání jedné osy CNC stroje**

• praktická konstrukce lineární osy s kuličkovým šroubem

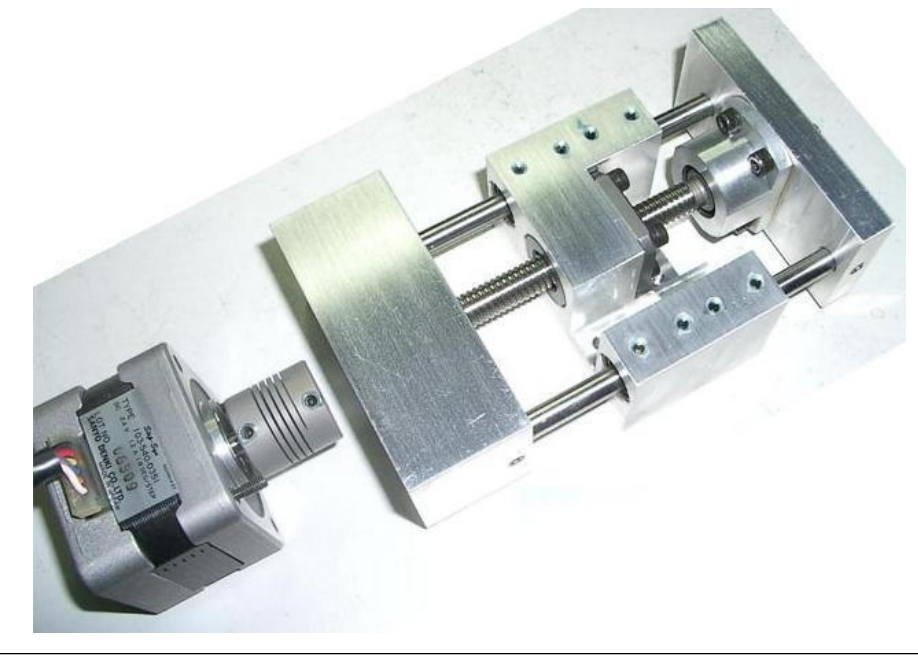

Příklad uspořádání jedné lineární osy stroje – motor je přes pružnou spojku přímo spojen s kuličkovým šroubem, jehož matice je přišroubována do základní konstrukce stolu. Stůl je veden na dvou tyčích s valivými pouzdry.

*© 2005 Technická univerzita v Liberci – Katedra výrobních systémů, Ing. Petr Keller, Ph.D.* **20**

# **Příklad konstrukčního uspořádání jedné osy CNC stroje**

• řez konstrukcí lineární osy s kuličkovým šroubem

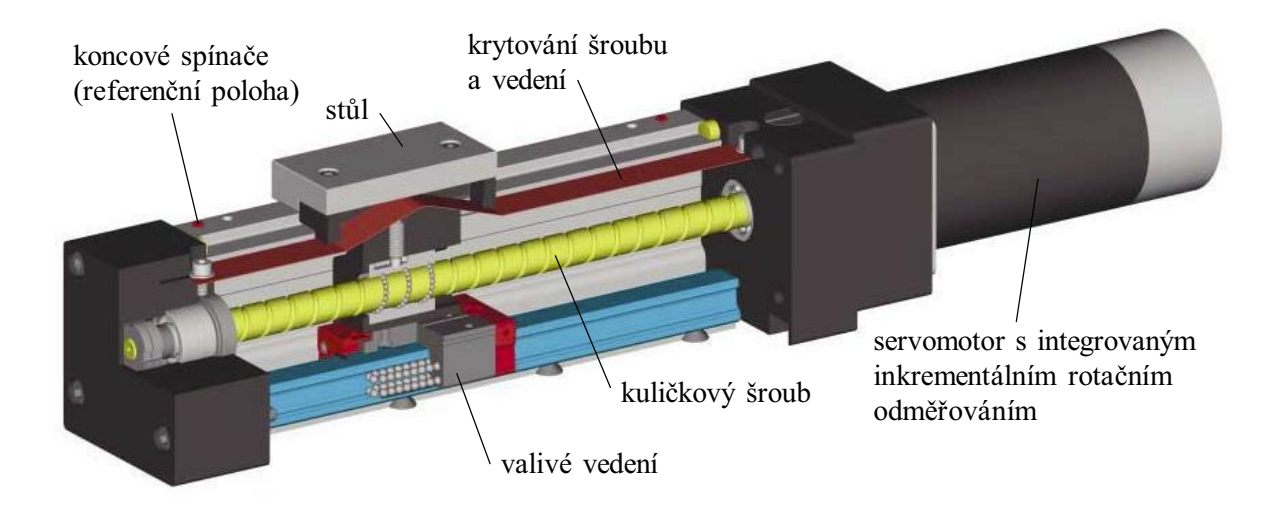

# **Příklad konstrukčního uspořádání jedné osy CNC stroje**

• řez konstrukcí lineární osy s ozubeným řemenem

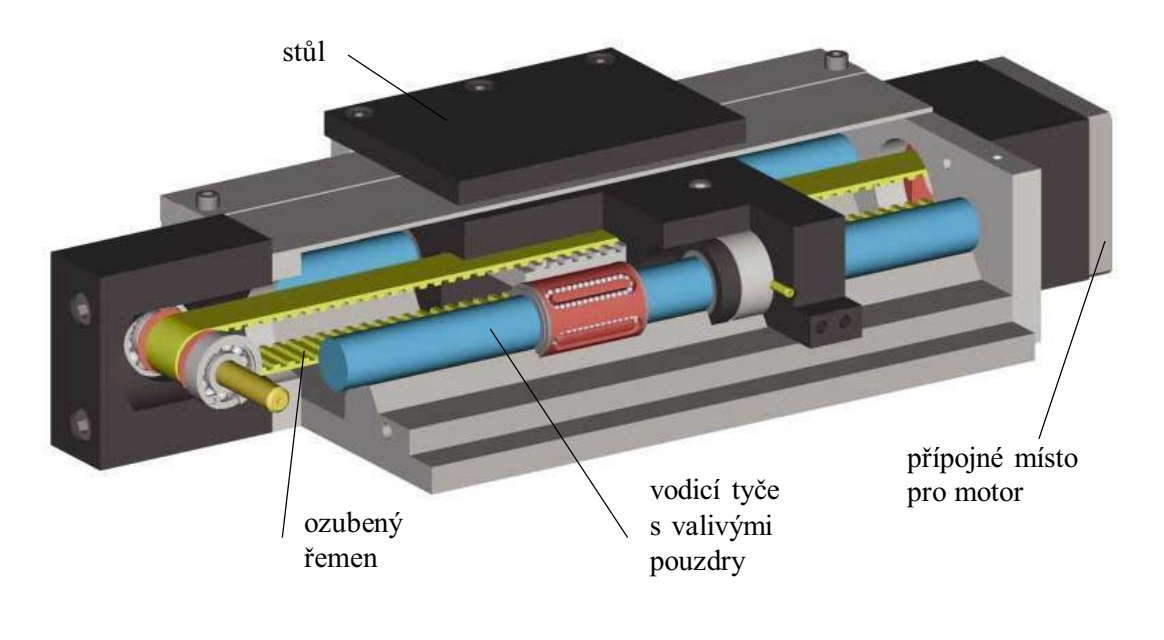

*<sup>© 2005</sup> Technická univerzita v Liberci – Katedra výrobních systémů, Ing. Petr Keller, Ph.D.* **22**

# **Příklad konstrukčního uspořádání jedné osy CNC stroje**

• řez konstrukcí rotační osy se šnekem a šnekovým kolem

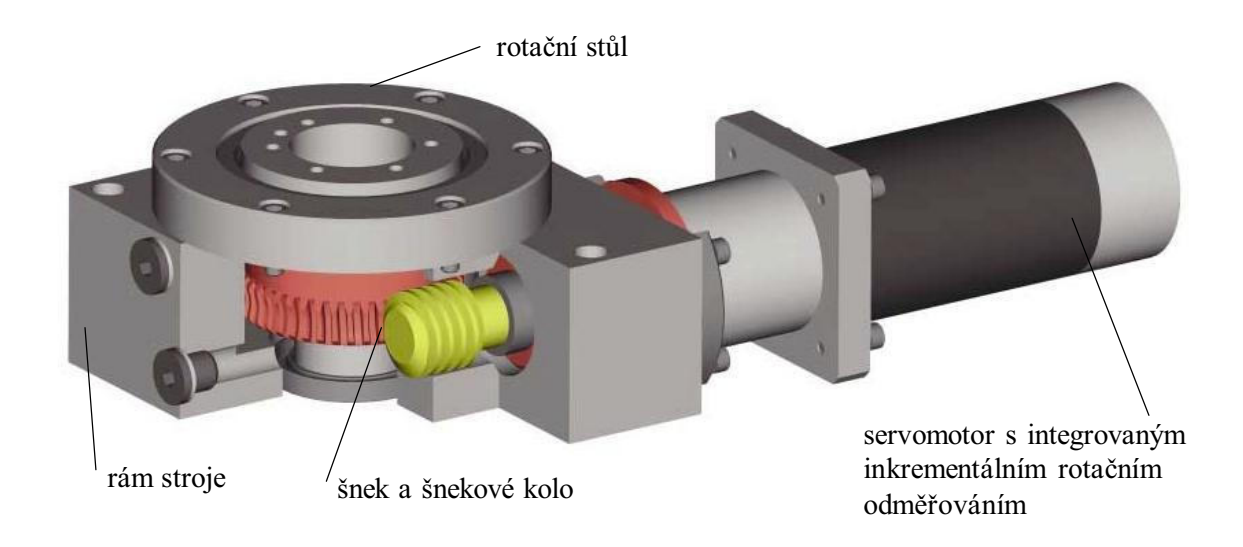

# **Základní problematika CNC systémů**

- příprava bloku nutno v předstihu, např. z důvodu výměny nástrojů s použitím manipulátoru, dále z důvodů brždění při vysokorychlostním obrábění (HSC) apod.
- výpočet transformací souřadnic uvažování různých rozměrů jednotlivých nástrojů, výpočet korigované dráhy nástrojů (viz dále) apod.
- synchronizace pohybů v jednotlivých osách a to i opakovaně např. při řezání závitů na soustruhu na více třísek – aby byl vyroben správný závit, musí nástroj začínat ve stále stejné šroubovici…
- obvykle platí čím složitější stroj, tím více problémů s jeho konstrukcí a řízením (úloha výrobce), ale i s programováním (úloha programátora)…

*© 2005 Technická univerzita v Liberci – Katedra výrobních systémů, Ing. Petr Keller, Ph.D.* **24**

**Novinky v oblasti CNC strojů a nástrojů**

**obráběcí stroje s lineárními pohony ⇔ vysoká rychlost posuvu a zrychlení**

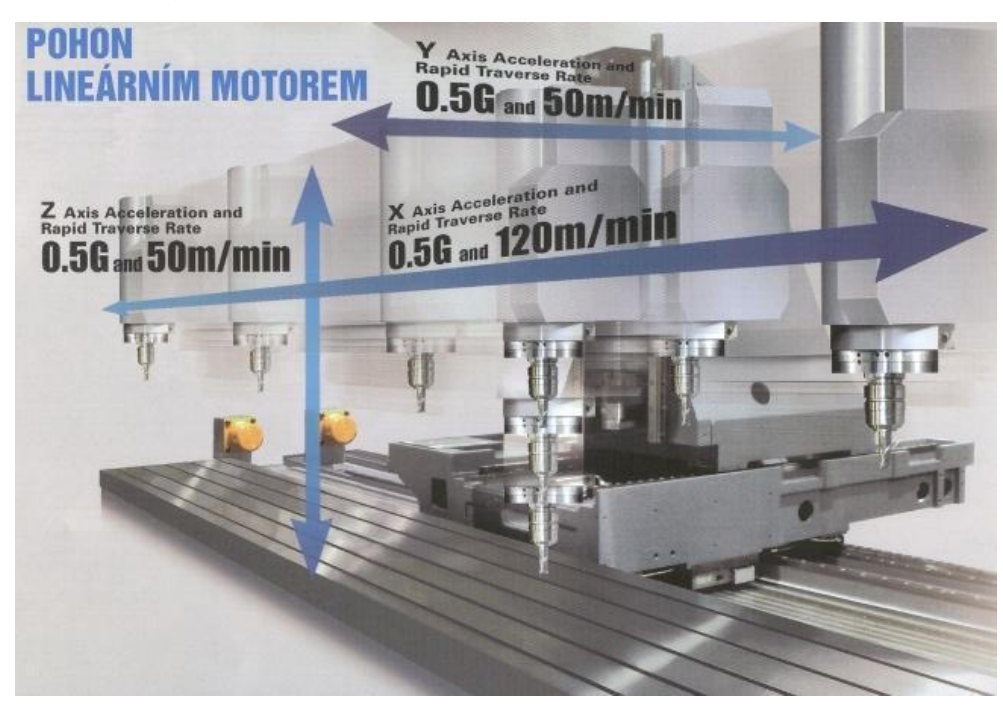

# **Novinky v oblasti CNC strojů a nástrojů**

**velmi tuhé obráběcí stroje ⇔ přesná výroba, často bez potřeby dokončovacích operací broušením**

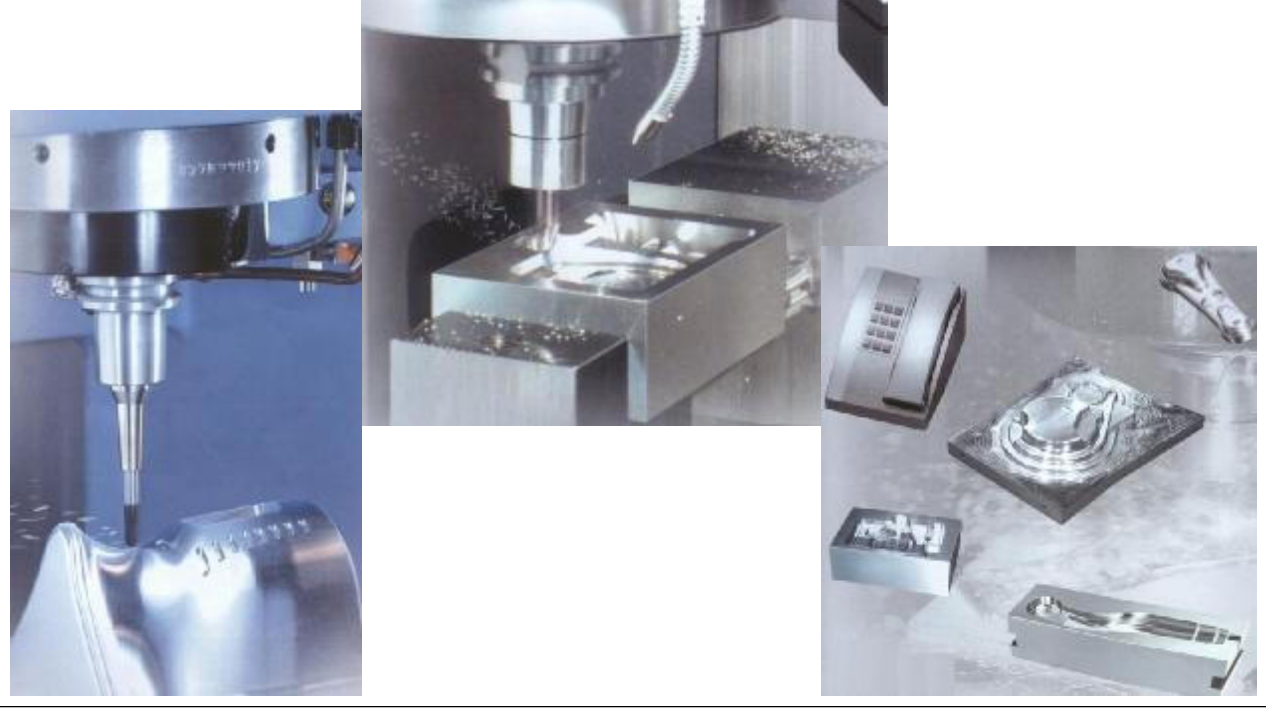

*© 2005 Technická univerzita v Liberci – Katedra výrobních systémů, Ing. Petr Keller, Ph.D.* **26**

# **Novinky v oblasti CNC strojů a nástrojů**

**nárůst počtu současně řízených os stroje ⇔ rozšíření jeho výrobních možností**

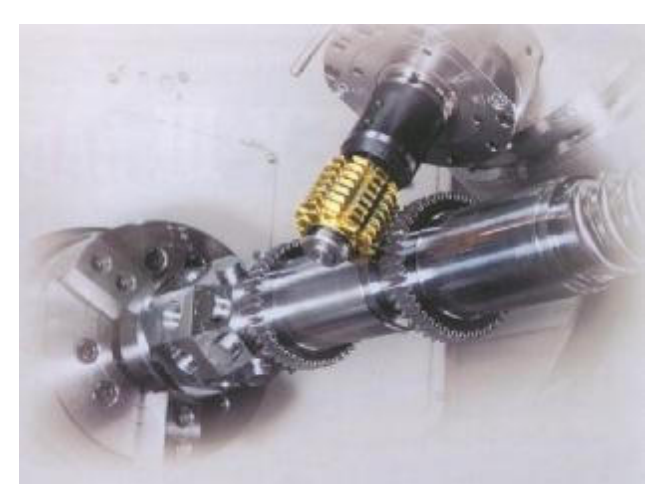

frézování ozubení odvalovacím způsobem

výroba i velmi složitých částí na jedno upnutí (viz také video-ukázka dále)

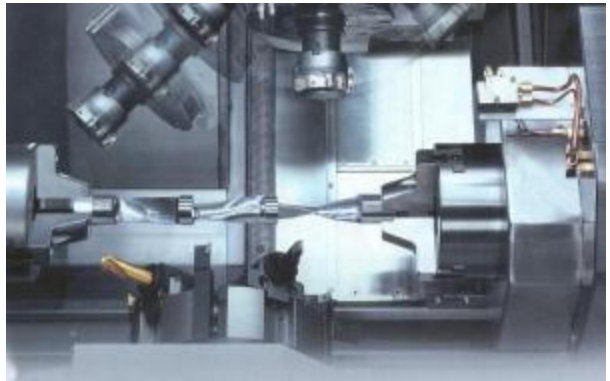

# **Novinky v oblasti CNC strojů a nástrojů**

**rozšíření možností stroje pomocí speciálních nástrojů**

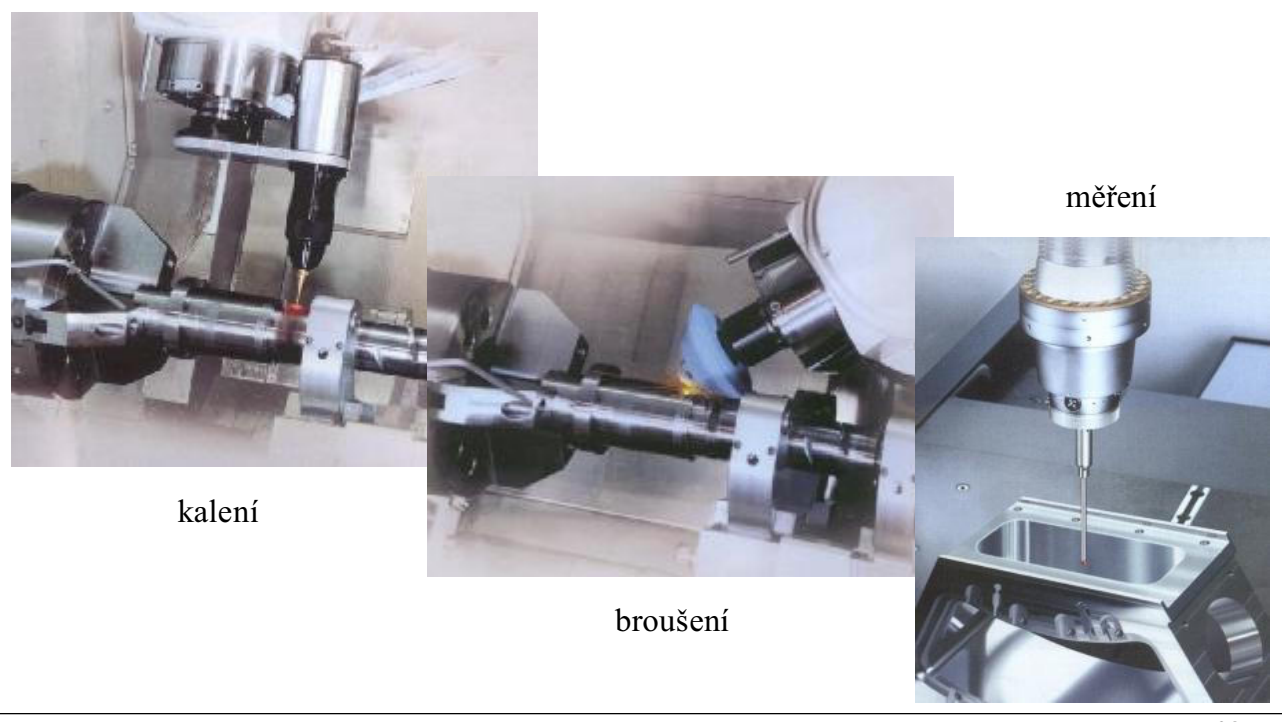

*© 2005 Technická univerzita v Liberci – Katedra výrobních systémů, Ing. Petr Keller, Ph.D.* **28**

# **Novinky v oblasti CNC strojů a nástrojů**

**vývoj speciálních nástrojů (MAZAK Flash-Tool) ⇔ vysoká rychlost "výměny" nástroje**

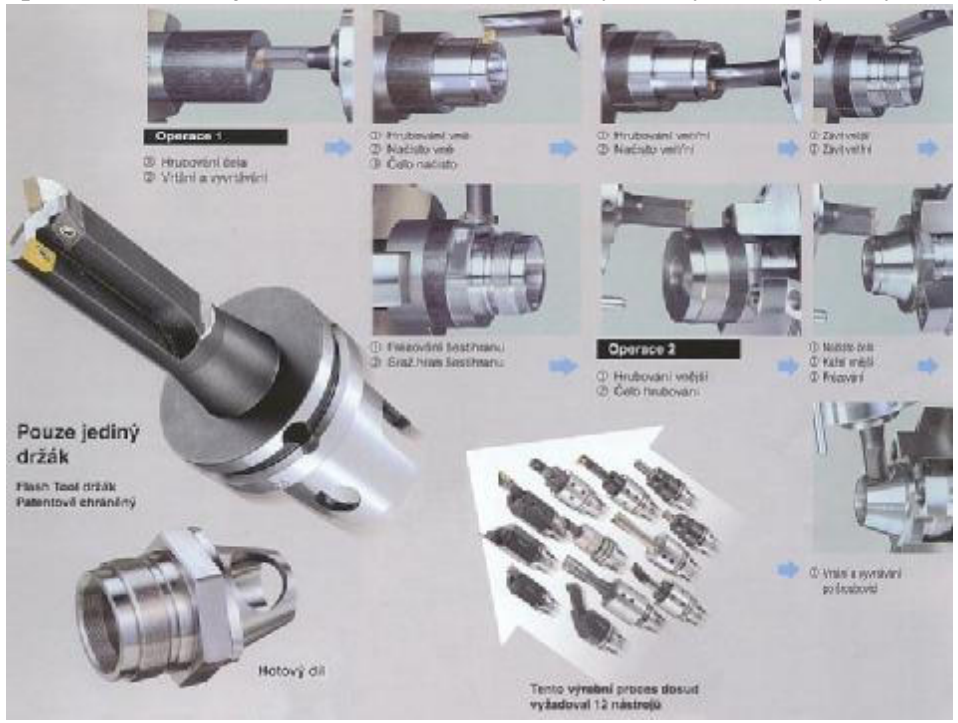

# **Novinky v oblasti CNC strojů a nástrojů**

**seřizování a kontrola nástrojů v pracovním prostoru stroje, obvykle i v automatickém cyklu**

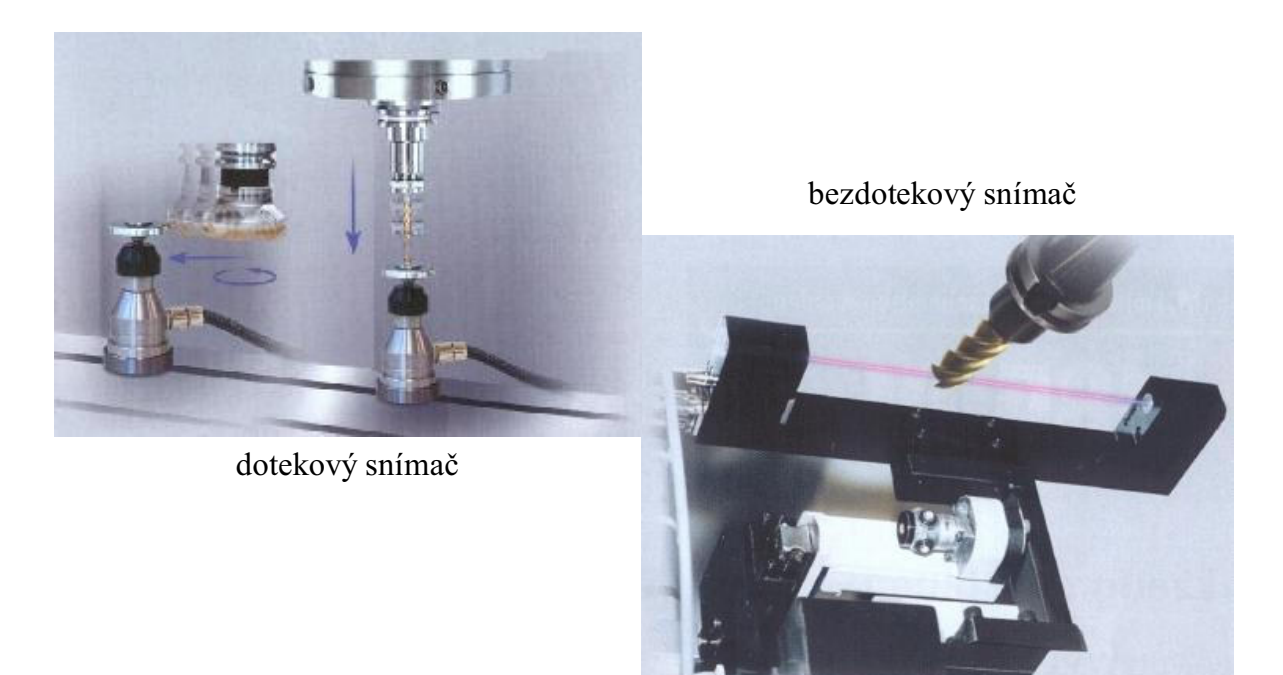

*© 2005 Technická univerzita v Liberci – Katedra výrobních systémů, Ing. Petr Keller, Ph.D.* **30**

## **Video-ukázka CNC stroje**

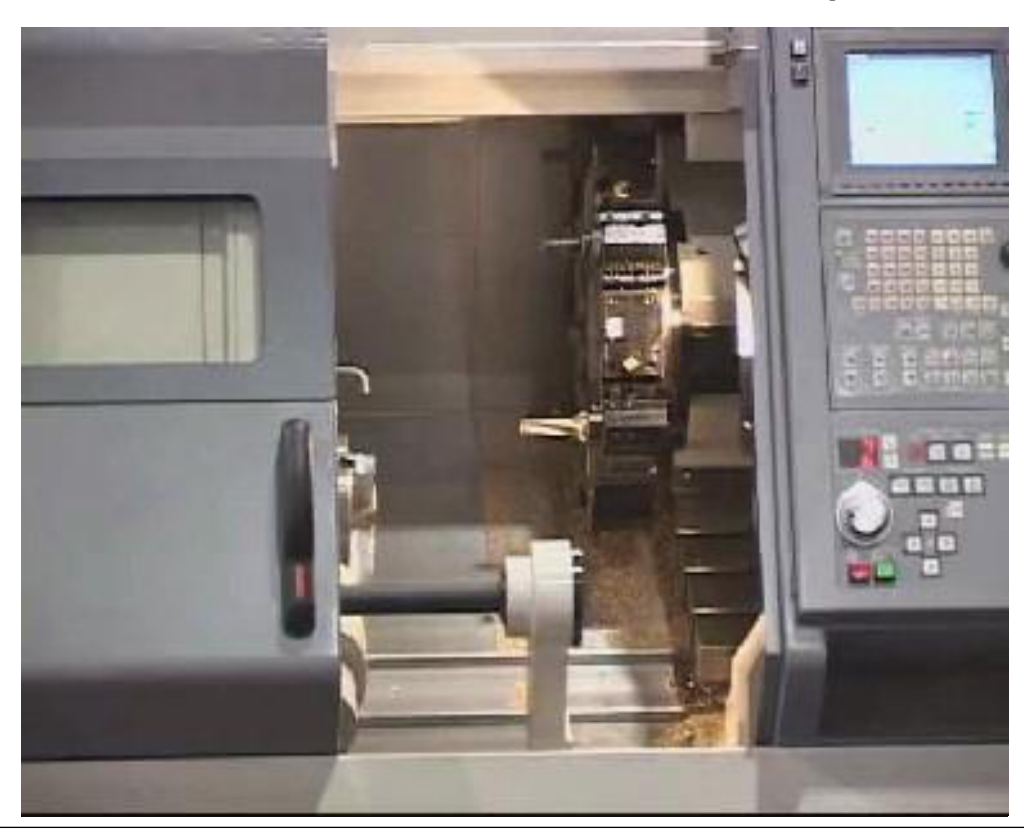

# **Některé otázky z oblasti CNC strojů**

- 1. oblast nasazení CNC obráběcích strojů, jejich výhody a nevýhody
- 2. základní rozdíly mezi NC a CNC stroji
- 3. rozdělení řídících systémů NC/CNC strojů
- 4. blokové schéma CNC systému a jeho funkce
- 5. způsoby odměřování polohy
- 6. přesnost osy CNC systému
- 7. typy zpětnovazebních smyček používaných v řízení servopohonů CNC strojů
- 8. servopohony a zásady jejich návrhu
- 9. typické konstrukční prvky používané ve stavbě CNC strojů
- 10. základní problematika CNC řídících systémů

*© 2005 Technická univerzita v Liberci – Katedra výrobních systémů, Ing. Petr Keller, Ph.D.* **32**

**2. Programování CNC strojů - přehled**

- definice souřadného systému stroje
- definice vztažných bodů stroje
- seřizování nástrojů tzv. korekce nástrojů
- nastavení polohy nulového bodu obrobku
- základní princip programování CNC stroje
- možnosti vytváření NC programů

## **Definice souřadného systému stroje**

- jednoznačné určení souřadných os pracovního prostoru stroje je nezbytné pro číslicové zadávání pojezdových drah nástrojů
- osy stroje charakterizují pohybové osy, které je možné řídit
	- ⇒ posuvové osy
	- ⇒ rotační osy často jako přídavná zařízení (otočný stůl apod.)
- definice souřadné soustavy vychází z norem (ON 20 0604, ISO 841)
	- ⇒ pravoúhlá souřadná soustava (pravotočivý kartézský souřadný systém)
	- $\Rightarrow$  osy X, Y, Z (U, V, W) označují posuvy, kladný smysl pohybu v určité ose je ve směru narůstání obrobku
	- $\Rightarrow$  osy A, B, C označují rotační pohyby kolem os X, Y a Z
- osa Z je hlavní osou stroje ⇔ je rovnoběžná s osou např. vřetene, drátu, plasmy apod.
- osa X je hlavní osa v rovině upínání obrobku
- písmena U, V, W označují tzv. sdružené osy pokud je v jednom směru více řízených pohybů (často též označování indexy, např.  $X_1, X_2$ )

*© 2005 Technická univerzita v Liberci – Katedra výrobních systémů, Ing. Petr Keller, Ph.D.* **34**

**Definice souřadného systému stroje - pravotočivý kartézský souřadný systém**

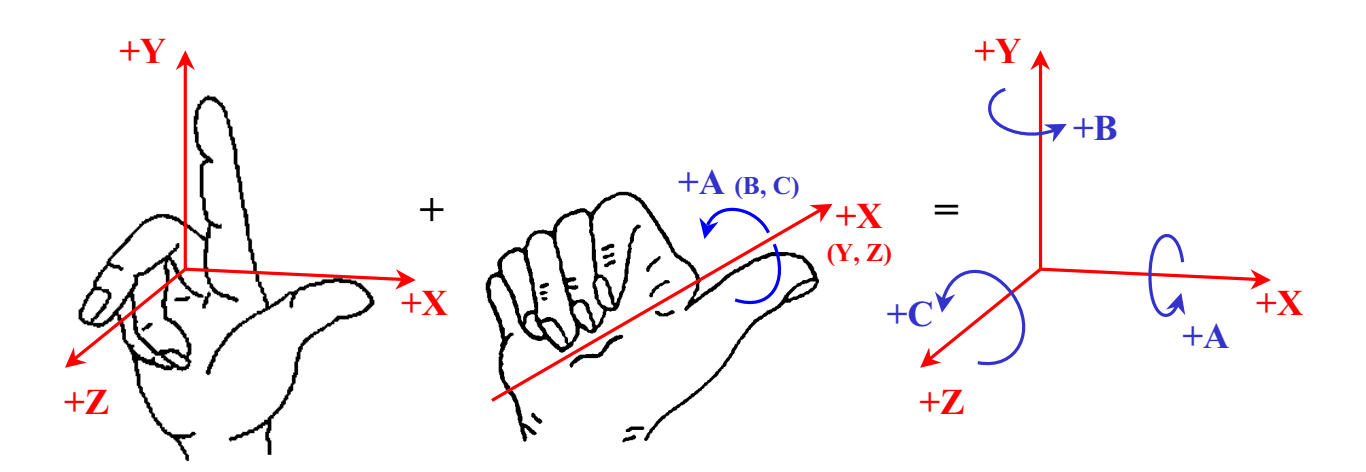

kladný smysl os souřadného systému je dán pravidlem **pravé ruky**

# **Definice souřadného systému stroje - příklady**

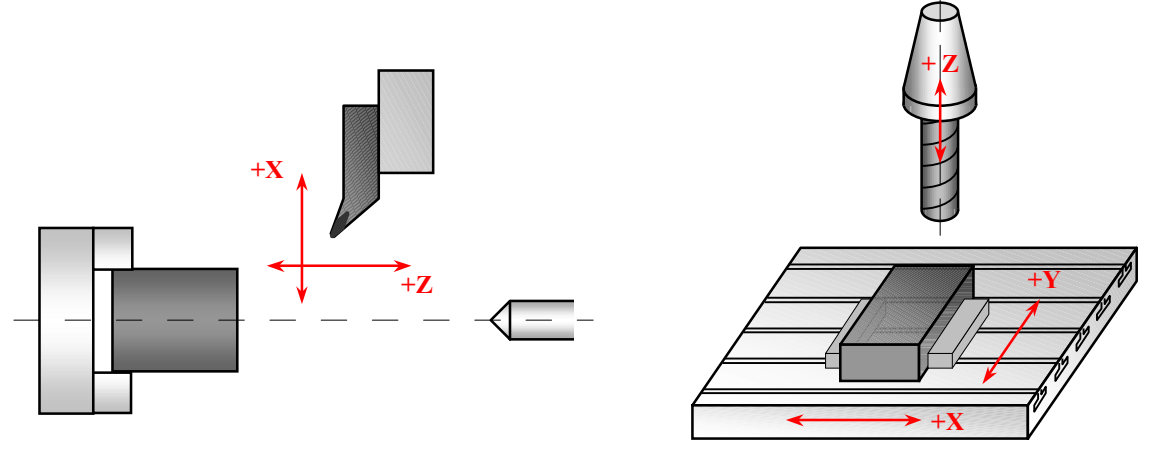

uspořádání souřadných systémů na základním 2-osém soustruhu a 3-osé frézce (např. stroje EmcoTurn E120P a Emco VMC 100 používané při praktických cvičeních)

- na 2-osém soustruhu obvykle nástroj koná oba pohyby
- na 3-osé frézce obvykle pohyby v rovině XY koná stůl, vřeteno se pohybuje v ose Z

*© 2005 Technická univerzita v Liberci – Katedra výrobních systémů, Ing. Petr Keller, Ph.D.* **36**

**Definice souřadného systému stroje - příklady**

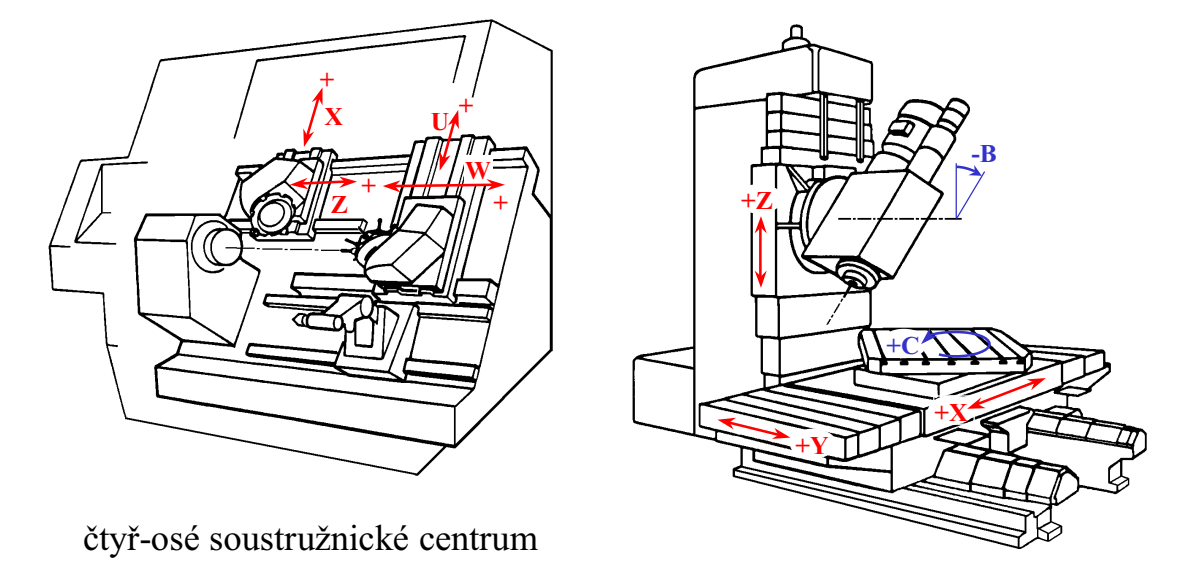

5-ti osé vertikální frézovací centrum

# **Definice souřadného systému stroje - příklady**

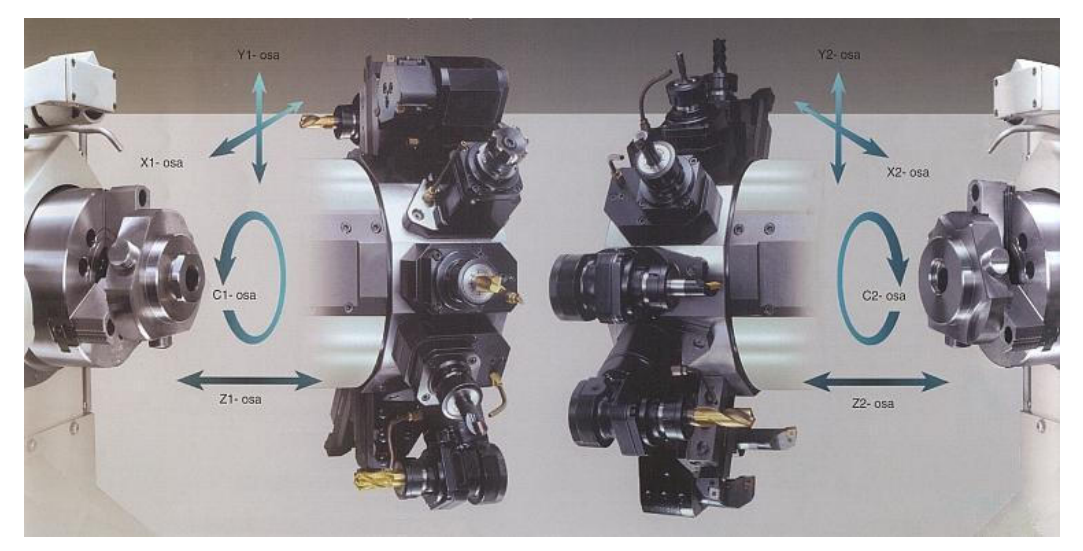

uspořádání os na vysoce produktivním CNC soustružnickém centru se dvěma vřeteny a dvěma revolverovými hlavami – po dokončení operací v levém vřetenu je obrobek automaticky přeupnut do pravého vřetena a dokončován z druhé strany, zatímco v levém vřetenu začíná obrábění dalšího dílu (Mazak MULTIPLEX)

*© 2005 Technická univerzita v Liberci – Katedra výrobních systémů, Ing. Petr Keller, Ph.D.* **38**

## **Definice souřadného systému stroje - příklady**

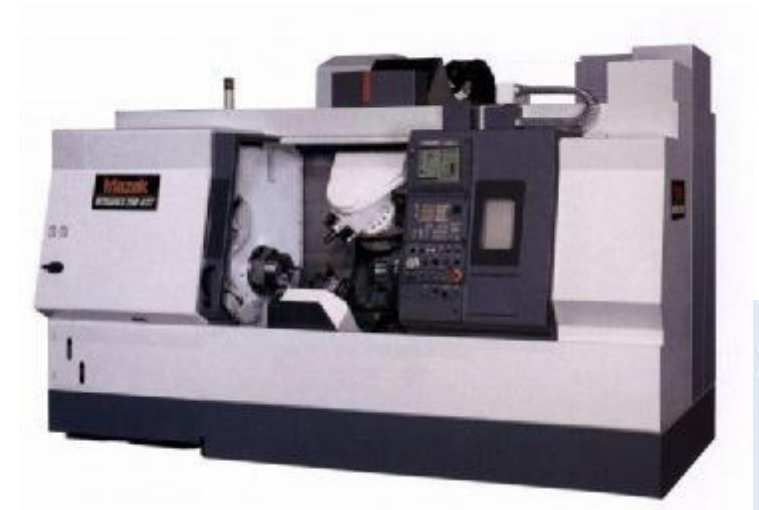

polotovar je upínán do dvou proti sobě uložených vřeten – polohování obrobku C osou, frézovací vřeteno má 4 stupně volnosti (osy X, Y, Z a B osa), druhý nástrojový držák má 2 stupně volnosti  $(\text{osy } X_2 \text{ a } Z_2)$ 

příklad **víceprofesního 9-ti osého centra** (Mazak INTEGREX) - na jednom stroji je možné soustružit, frézovat, tepelně zpracovávat laserem, brousit, měřit apod. – trend obrobení i velmi složitých dílů **na jedno upnutí**

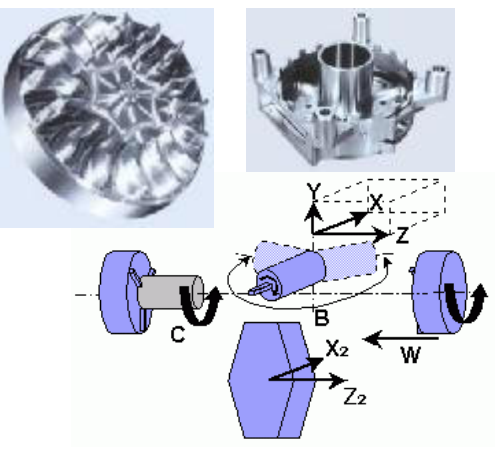

# **Definice vztažných bodů CNC stroje**

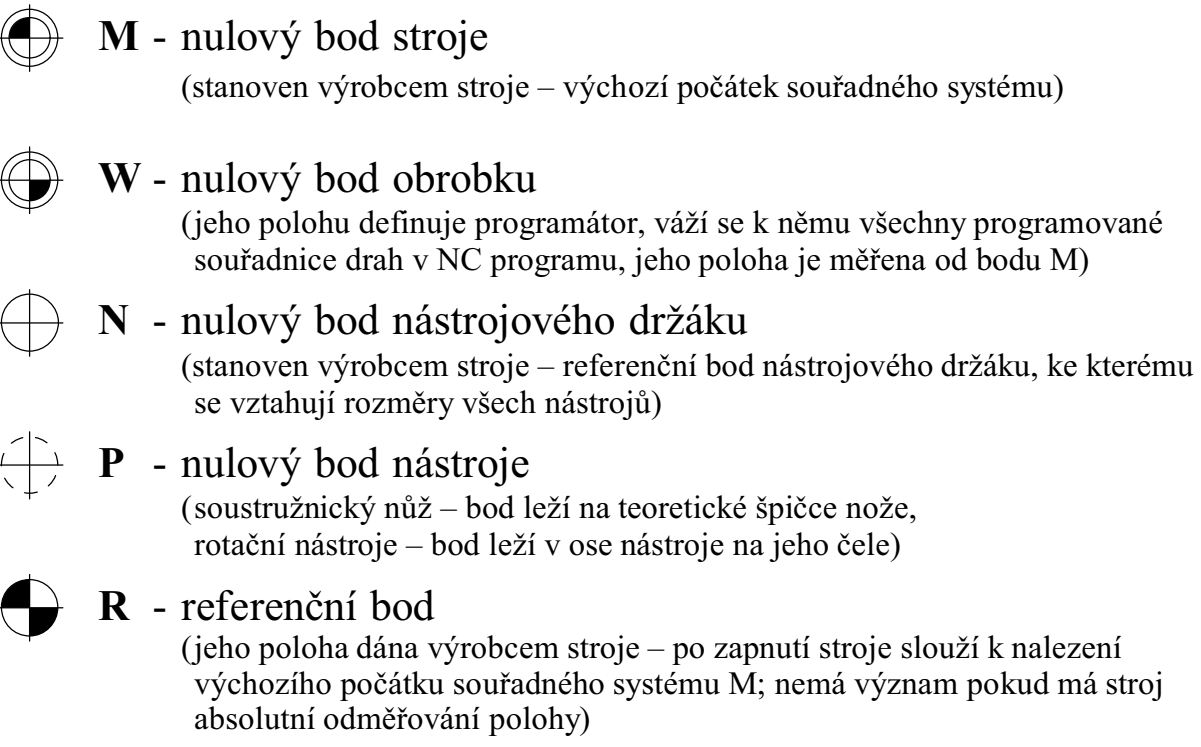

*© 2005 Technická univerzita v Liberci – Katedra výrobních systémů, Ing. Petr Keller, Ph.D.* **40**

# **Definice vztažných bodů CNC stroje - příklady**

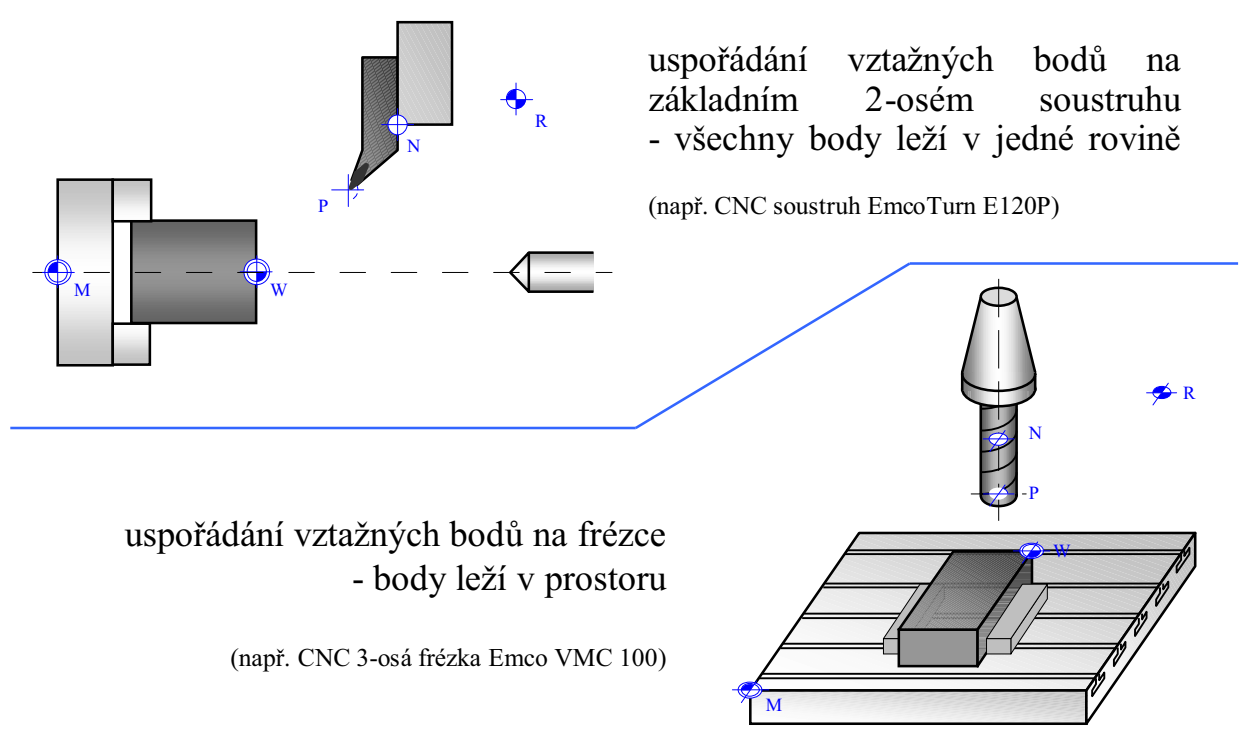

# **Korekce nástrojů**

Korekce nástroje dávají geometrickou charakteristiku nástroje. Rozměry každého nástroje jsou vztažené k nulovému bodu nástrojového držáku N, obvykle jsou zapsány v paměti řídícího systému v tabulce, kde je každý nůž (resp. břit) popsán jedním řádkem.

Korekce nástrojů (tedy rozměry nástrojů) nejsou obvykle součástí programu, funkce v programu se tak odkazuje na určitý řádek tabulky – při změně nástrojů (při opotřebení apod.) pak není třeba měnit program, ale jen upravit hodnoty v tabulce…

> Nesprávné seřízení korekcí nástroje vede k výrobě zmetku, popř. až k havárii stroje!

- pro soustružnický nůž je třeba obvykle zadat **čtyři** rozměry – polohu teoretické špičku nože X, Z, poloměr špičky R a polohu nože do řezu L (viz dále)
- pro frézu se zadávají min. **dva** rozměry délka frézy Z a poloměr frézy (některé stroje umožňují zadat navíc ještě tvar zakončení frézy, typ apod.)

Příklad obecné tabulky korekcí:

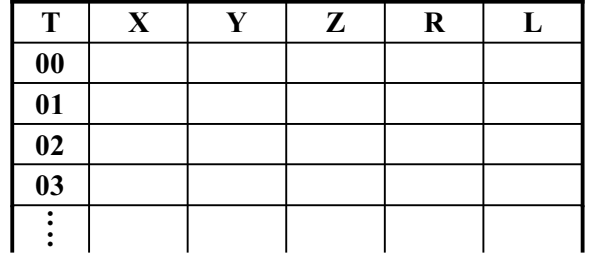

*© 2005 Technická univerzita v Liberci – Katedra výrobních systémů, Ing. Petr Keller, Ph.D.* **42**

# **Korekce nástrojů – příklad ručního předseřízení soustružnického nože**

Běžné soustružnické nože nemají z důvodů stability, opotřebení a kvality povrchu, které se jimi má dosáhnout, ostrou špičku (obr. vlevo), ale zaoblenou určitým poloměrem (obr. vpravo). Proto se při seřizování najíždí břitem nástroje tečně k nitkovému kříži v seřizovacím přístroji.

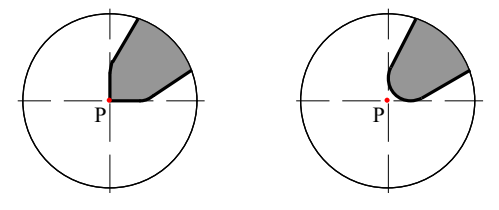

Při ručním seřizování soustružnických nástrojů se obvykle používá speciální optický přístroj s nitkovým křížem – při seřizování přímo na stroji upnutém obvykle k rámu stroje. Pro stanovení korekcí nástrojů je třeba nejprve zjistit polohu tohoto přístroje pomocí tzv. referenčního nástroje (dodán výrobcem stroje, jeho přesné rozměry jsou dány). Poté je možné najíždět seřizovanými nástroji, určit jejich rozměry X a Z a zapsat je do tabulky korekcí společně s poloměrem břitu R (obvykle dán výrobcem břitové destičky) a polohou nástroje do řezu L.

# **Korekce nástrojů – příklad ručního předseřízení soustružnického nože**

Poloha nástroje do řezu L je dána číslem 0-9 podle následující tabulky možných poloh břitů soustružnického nože:

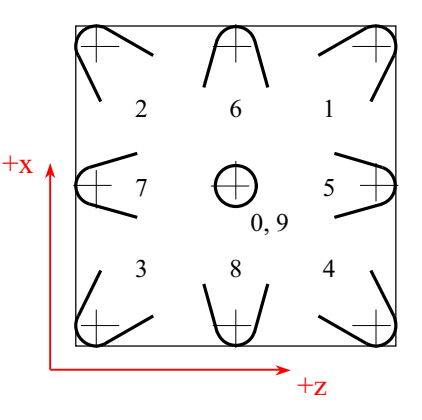

Výše popsané seřizování je pouze statické – nepočítá s deformacemi nástroje a obrobku, tuhostí upnutí, tuhostí stroje apod. Tyto faktory spolu s nepřesnostmi při seřizování ovlivňují vlastní přesnost výroby, proto se často prvotní údaje zapsané do tabulky korekcí nástroje opravují s ohledem na rozměrové odchylky vyrobeného kusu od nominálních rozměrů daných výkresem…

*© 2005 Technická univerzita v Liberci – Katedra výrobních systémů, Ing. Petr Keller, Ph.D.* **44**

**Korekce nástrojů – příklad ručního předseřízení frézy**

Při ručním seřizování fréz a vrtáků je třeba změřit jejich délku vzhledem k nulovému bodu nástrojového držáku a průměr (resp. poloměr). Délku lze změřit např. číselníkovým úchylkoměrem přímo na stroji (výrobce stroje obvykle dodává speciální referenční nástroj – kalibrovaný váleček, jehož přesné rozměry jsou známy) – způsob změření délky nástroje je patrný z obrázku níže. Průměr nástroje nebývá problém změřit klasickými měřidly – mikrometrem, posuvným měřítkem ("šuplérou") apod.

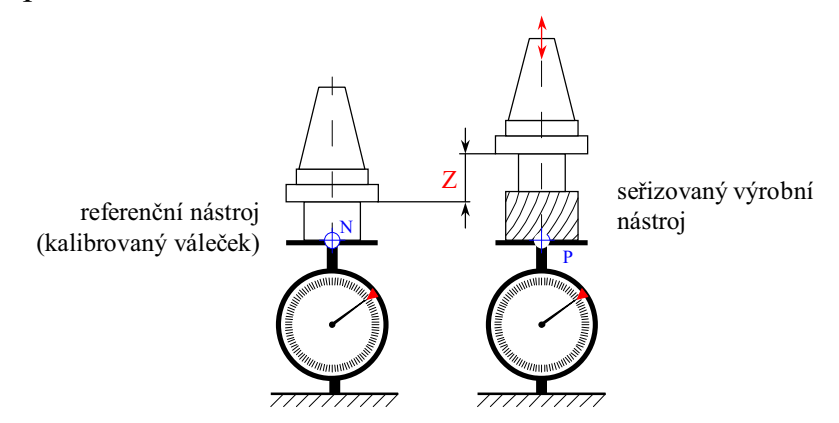

# **Korekce nástrojů – příklady zadání rozměrů nástrojů do tabulky korekcí**

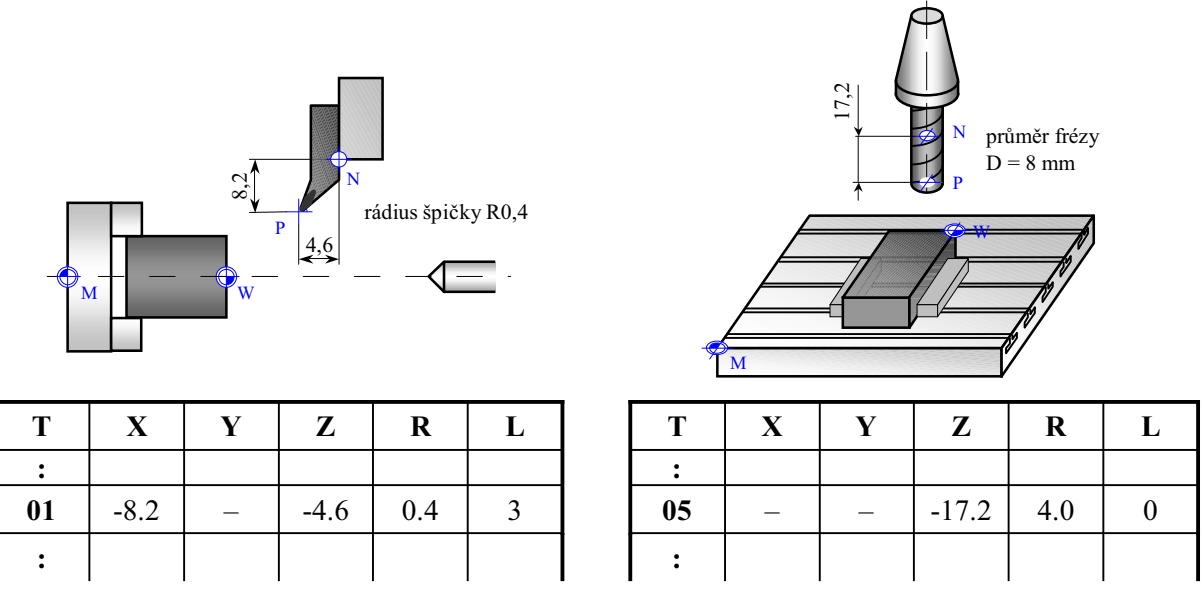

Pozn.: hodnoty korekcí X, Y, Z je třeba vyplňovat s ohledem na smysl os souřadného systému stroje – pokud je směr z bodu N do bodu P proti směru některé osy stoje, je hodnota korekce záporná…

*© 2005 Technická univerzita v Liberci – Katedra výrobních systémů, Ing. Petr Keller, Ph.D.* **46**

### **Korekce nástrojů – video-ukázka automatického seřizování a kontroly nástrojů**

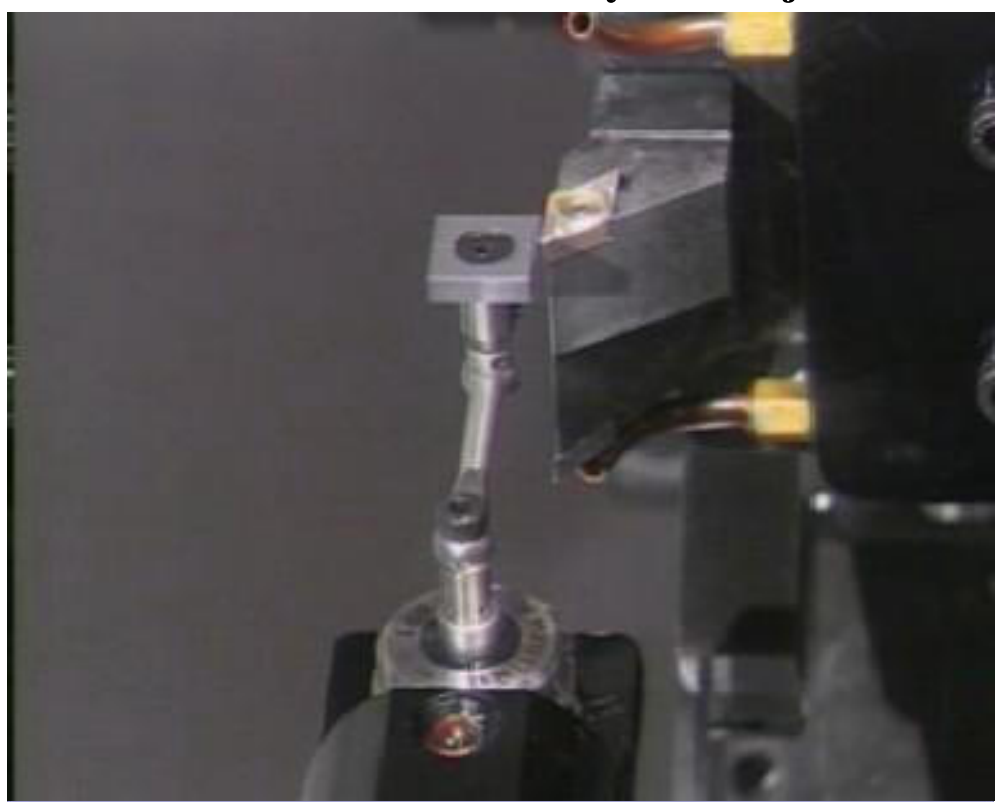

# **Korekce nástrojů – seřizování nástrojů mimo stroj na seřizovacím přístroji**

Výhodou je přesunutí seřizovacích časů mimo stroj – tím se zvýší strojní čas (čas práce stroje) a roste produktivita výroby.

Nevýhodou je naopak nutnost pořízení seřizovacího přístroje.

Moderní seřizovací přístroje pracují na bázi optického měření, velmi často s použitím kamery jako snímače obrazu břitu a automatickým vyhodnocením jeho polohy – roste tím objektivita měření, jež pak není zatíženo chybou obsluhy:

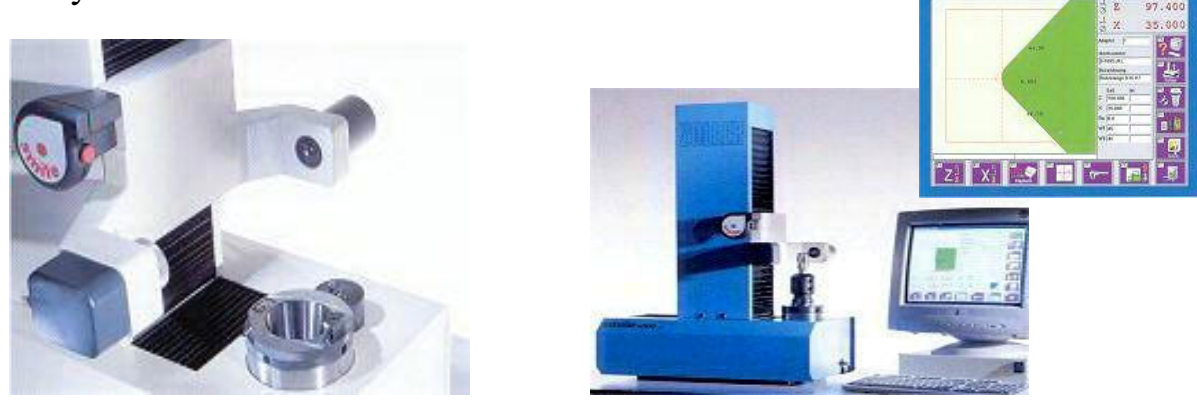

*© 2005 Technická univerzita v Liberci – Katedra výrobních systémů, Ing. Petr Keller, Ph.D.* **48**

## **Nastavení nulového bodu obrobku**

Počátek souřadného systému daný výrobcem stroje se přesouvá do zvoleného bodu obrobku z důvodu přesného definování souřadného systému v programu – souřadný systém má pak počátek pevně dán na zvoleném bodu obrobku (volí programátor popř. technolog), od kterého se odvozují všechny programované souřadnice.

U soustružení se nulový bod obrobku nastavuje zpravidla na čelo polotovaru popř. obráběné součásti – počátek se tak obvykle posouvá jen po ose Z – měří se jeden rozměr. U frézování se nulový bod nastavuje na jeden z rohů polotovaru, případně do jeho středu – posouvají se obvykle všechny souřadnice X, Y a Z – měří se tři rozměry.

Pro měření hodnot posunutí se buď používá speciální měřicí sonda upnutá místo nástroje, popř. se obrobek ustavuje na doraz, nebo se obrobek "naškrábne" již seřízeným nástrojem a odečtou se hodnoty posunutí v příslušných směrech – osách (pozor na započítání poloměru nástroje při tomto způsobu měření posunutí!).

Při seřizování je tedy třeba změřit vzdálenost zvoleného bodu obrobku od počátku souřadného systému daného výrobcem stroje. Změřené údaje jsou obvykle uloženy v paměti systému ve formě tabulky, program se pak odvolává na konkrétní řádek formou odkazu pomocí funkcí G53 – G59.

**Chybné změření nebo vyvolání jiného posunutí nulového bodu může vést ke kolizi nástroje s obrobkem nebo upínači, popř. až k havárii stroje!**

# **Nastavení nulového bodu obrobku – příklad zápisu posunutí do tabulky**

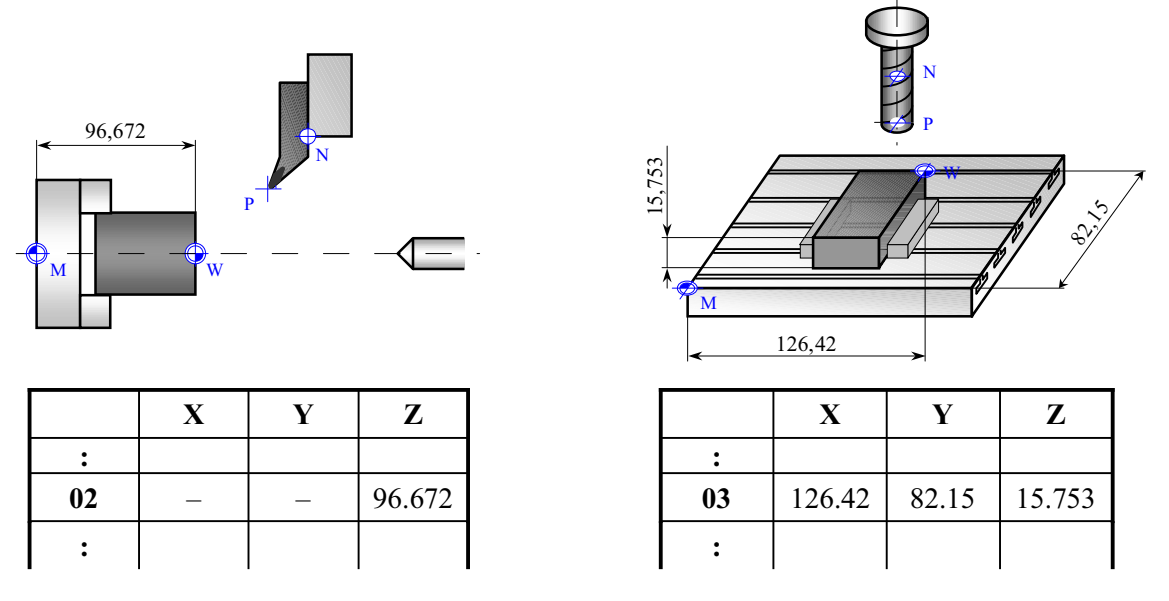

Pozn.: hodnoty posunutí nulového bodu X, Y, Z je třeba vyplňovat s ohledem na smysl os souřadného systému stroje (výrobce zpravidla volí počátek souřadného systému tak, aby měly všechny hodnoty posunutí stejné znaménko, obvykle kladné…

*© 2005 Technická univerzita v Liberci – Katedra výrobních systémů, Ing. Petr Keller, Ph.D.* **50**

## **Nastavení nulového bodu obrobku – video**

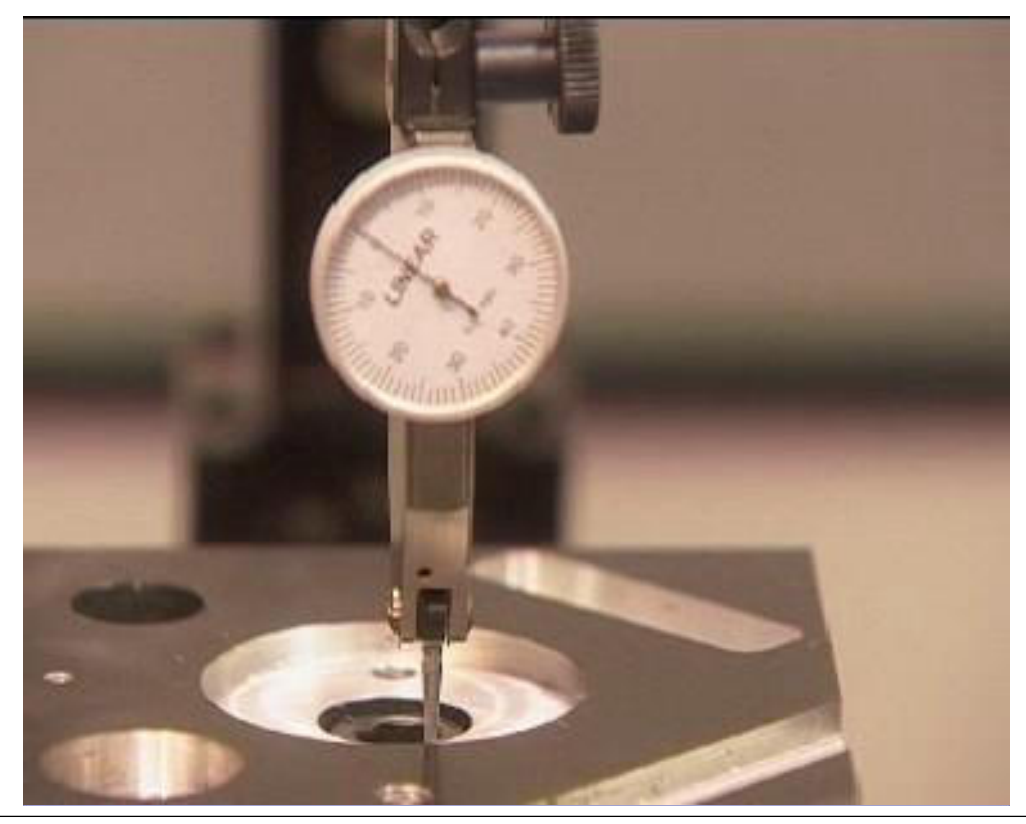

# **Princip programování NC / CNC strojů**

• při programování číslicově řízených strojů se vychází z předpokladu, že se nástroj pohybuje vůči obrobku

(tj. obrobek se bere jako pevný, všechny pohyby koná nástroj bez ohledu na realitu na NC / CNC stroji)

- pokud nebyly zadány korekce nástrojů a poloha nulového bodu obrobku, řídí se pohyb bodu **N** v souřadném systému stroje s počátkem **M**
- po zadání korekcí nástroje je řízen pohyb bodu **P** nástroje v souřadném systému stroje s počátkem **M**, popř. v souřadném systému obrobku s počátkem **W** – to tehdy, pokud již bylo zadáno a aktivováno posunutí nulového bodu obrobku

*© 2005 Technická univerzita v Liberci – Katedra výrobních systémů, Ing. Petr Keller, Ph.D.* **52**

**Způsoby tvorby NC programů**

Pro automatickou výrobu potřebuje NC/CNC stroj tzv. NC program, popisující geometrii obráběné součásti. Ten je v současné době možné vytvořit třemi základními způsoby:

- ručně nejstarší způsob, kdy programátor napíše celý NC program na základě výrobního výkresu
- pomocí CAD/CAM systému:

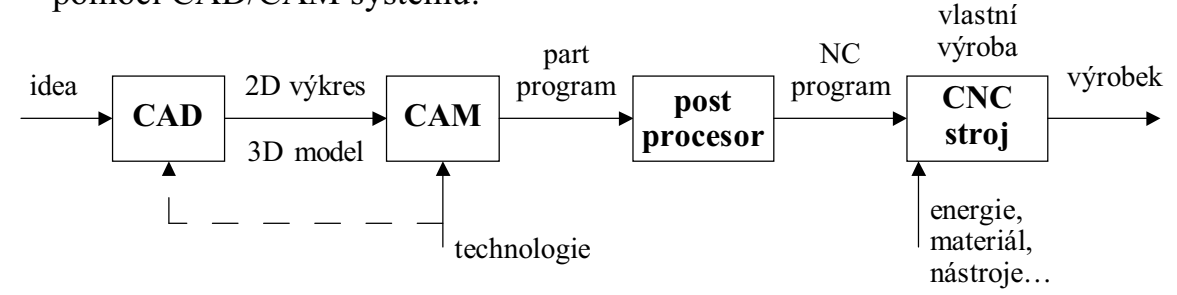

• pomocí dílenského programování – "program" je vytvářen řídicím systémem na základě zadaných informací o polotovaru a konečného tvaru součásti – vhodné pro součásti s jednoduchým geometrickým tvarem

# **Některé otázky z oblasti přípravy výroby a seřizování CNC strojů**

- 1. základní pravidla uspořádání posuvových a rotačních os na NC/CNC strojích
- 2. definice a význam vztažných bodů CNC stroje
- 3. definice korekce nástrojů
- 4. způsoby seřízení nástroje na CNC stroji
- 5. způsoby nastavení nulového bodu obrobku na CNC stroji
- 6. základní princip programování CNC strojů
- 7. způsoby tvorby NC programů

*© 2005 Technická univerzita v Liberci – Katedra výrobních systémů, Ing. Petr Keller, Ph.D.* **54**

**3. Ruční NC programování – přehled**

- stavba NC programu
- přípravné funkce (tzv. G funkce)
- obráběcí cykly
- pomocné funkce (tzv. M funkce)
- funkce pro řízení rychlosti posuvu (funkce F)
- funkce pro nastavení otáček vřetene (funkce S)
- funkce pro výměnu nástroje a zadání korekcí nástroje (T funkce)
- příklad NC programu pro zadanou součást

# **Vývoj NC programování**

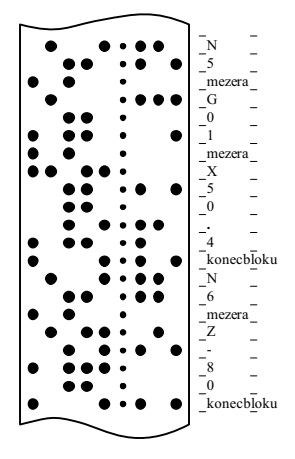

Tento úsek děrné pásky obsahuje následující část NC programu: : : N5 G01 X50**.**4 N6 Z-80 :

:

**Pohled do historie** – způsob zápisu NC programu na děrné pásce dle **ISO standardu** – zápis programu musel být co nejstručnější ⇒ všechny "příkazy" jsou tvořeny jedním písmenem, každý znak je definován jedinečným kódem (ASCII tabulka) v binárním kódování (7 bitů představuje kód jednotlivých znaků, 8 bit je kontrolní – doplňuje počet děr na sudý - ISO standard, nebo lichý počet děr na řádce - EIA standard - byl používán zřídka)…

**Současnost** – program uchováván v ŘS jako datový soubor, z důvodů zpětné kompatibility zůstal formát programu zachován – struktura programu a formát jednotlivých bloků (řádků programu) je dán normou – **ISO 6983** (na základě normy DIN 66 025 vznikla norma ISO 1056, z ní v roce 1982 již zmíněná ISO 6983). Tato norma však již nepostihuje všechny možnosti nových CNC strojů – výrobci strojů (řídících systémů) tento problém řeší vlastní implementací funkcí.

⇒ nejednoznačnost a vznik několika nových "jazyků" pro NC programy, většinou vzájemně nekompatibilních. I z těchto důvodů se připravuje nová norma (ISO 14649)…

*© 2005 Technická univerzita v Liberci – Katedra výrobních systémů, Ing. Petr Keller, Ph.D.* **56**

## **Struktura NC programu**

### **NC program se skládá ze čtyř hlavních částí:**

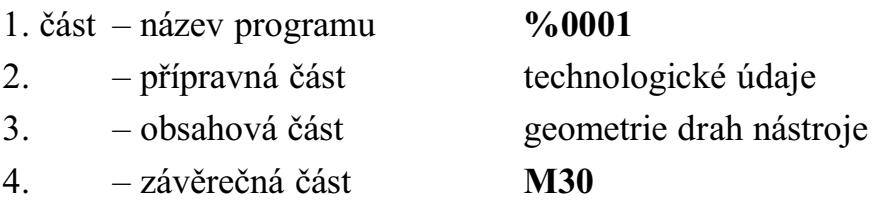

NC program začíná číslem programu (např. **%100**, **P0005** nebo **O0123**) – pod tímto číslem je zpravidla i v CNC systému uložen. Program pokračuje nastavením nulového bodu obrobku, nástroje a jeho korekce, nastavením řezných podmínek a roztočením vřetene. Další část již obsahuje vlastní popis geometrie drah řezů – vlastní obrábění součásti. V běžném NC programu se obvykle tato druhá a třetí část několikrát opakují (změna řezných podmínek, výměna nástroje apod.), program končí funkcí **M30**.

Celé obrábění na CNC strojích je rozloženo na jednotlivé kroky, každý krok představuje jeden blok (větu) programu. Jednotlivé bloky jsou vzestupně číslovány, jeden blok zpravidla obsahuje jeden nebo několik (málo) příkazů.

# **Formát bloku (jednoho řádku) NC programu**

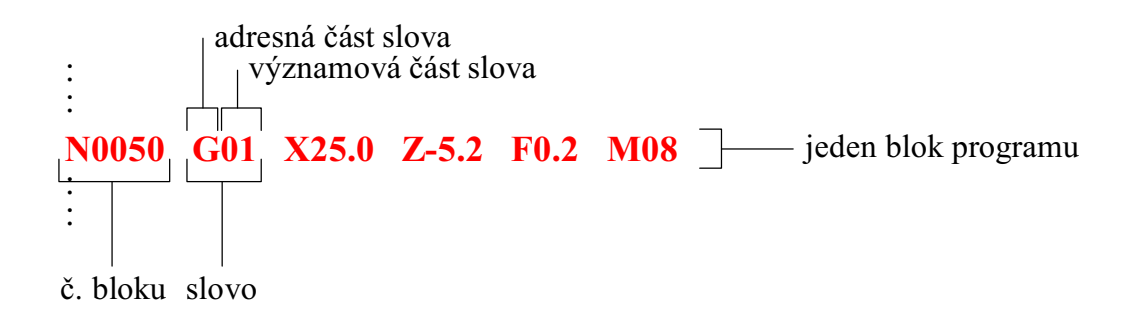

Každý blok (věta, jeden řádek programu) se skládá z čísla bloku (označuje jednotlivé bloky, začíná písmenem **N** - number), jednotlivých slov (např. G01, X25.0, M08 apod.), jednotlivá slova se dále sestávají z tzv. adresné části tvořené jedním písmenem (např. G) a významové části tvořené posloupností číslic (např. 01). Slova jsou od sebe navzájem oddělena alespoň jednou mezerou, části slova se neoddělují.

*© 2005 Technická univerzita v Liberci – Katedra výrobních systémů, Ing. Petr Keller, Ph.D.* **58**

**Základní přípravné funkce (G funkce) – přehled**

Přípravné funkce – G (geometric functions) tvoří spolu se slovy souřadnic v podstatě obsahovou část programu – geometrii drah nástroje. Základ tvoří následující čtyři přípravné funkce:

G00 funkce rychloposuvu

$$
\begin{array}{c}\nG01 \\
G02 \\
\hline\nG03\n\end{array}\n\left.\begin{array}{c}\n\text{funkce} \\
\text{pracovního} \\
\text{posuvu}\n\end{array}\right\}\n\left.\begin{array}{c}\n\text{lineární interpolace} \\
\text{kruhová interpolace}\n\end{array}\right\}
$$

pozn.: u funkcí G00 až G09 je povoleno potlačení nevýznamných nul

# **Definování pohybu nástroje**

Pohyb po úsečce (po přímce z jednoho bodu do druhého)

- úsečka je plně definována dvěma body v prostoru oba tyto body musí být při programování pohybu po úsečce zadány
- ⇒ počáteční bod je vždy dán stávající polohou nástroje (tzn. systém už zná jeho souřadnice)
- ⇒ koncový bod úsečky je zadán souřadnicemi v programu slovo G00 nebo G01 je doplněno slovy X, Y, Z s příslušnými souřadnicemi v [mm], popř. [µm]

### Pohyb po kruhovém oblouku

- kruhový oblouk (kružnice) je plně definována třemi body v prostoru počátečním a koncovým bodem oblouku a souřadnicemi středu (kruhový oblouk je možné definovat i jinými třemi parametry, pro účely NC programování se nejčastěji používají výše zmíněné, někdy se souřadnice středu nahrazují poloměrem oblouku)
- ⇒ počáteční bod je opět dán stávající polohou nástroje
- ⇒ zbylé dva parametry (obecně až 6 souřadnic) doplňují slovo G02 nebo G03 jako slova X, Y, Z, I, J, K s příslušnými souřadnicemi v [mm], popř. [µm] (podrobněji dále)

*© 2005 Technická univerzita v Liberci – Katedra výrobních systémů, Ing. Petr Keller, Ph.D.* **60**

# **Absolutní a relativní programování**

Programované souřadnice jednotlivých bodů je možné zadávat:

- absolutně (tzv. absolutní programování)
- přírůstkově (tzv. přírůstkové programování)

Při absolutním programování jsou souřadnice programovaného bodu vztaženy k počátku souřadného systému, tj. obvykle k nulovému bodu obrobku.

Při přírůstkovém (inkrementálním) programování jsou souřadnice programovaného bodu vztaženy k předchozímu bodu, tzn. programuje se přírůstek souřadnic v kladném nebo záporném směru osy.

Způsob programování je možné přepnout následujícími funkcemi:

- G90 absolutní programování
- G91 přírůstkové programování

pozn.: některé CNC systémy umožňují přepnutí absolutně / přírůstkově přepnou formátem zadávaných souřadnic, tj. např. **G00 X10 Y20** znamená **absolutní** pohyb na souřadnice [10, 20], **G00 U10 V20** znamená pohyb o 10 mm ve směru osy X a o 20 mm ve směru osy Y od stávající pozice – **přírůstkové** programování.

# **Absolutní a relativní programování**

Výhody a nevýhody:

- při absolutním programování jsou souřadnice programovaných bodů okamžitě zřejmé z programu, při přírůstkovém programování je třeba projít celý program až k místu, kde je třeba souřadnice zkontrolovat.
- při přírůstkovém programování hrozí nebezpečí sčítání chyb a nepřesností během celého řetězce přírůstků ⇒ **doporučuje se programovat v absolutních souřadnicích**, většina strojů se nastavuje po zapnutí automaticky na absolutní programování
- přírůstkové programování lze však výhodně využít v podprogramech při opakování složitějších tvarů na obrobku v různých místech

– celý popis opakujícího se tvaru na obrobku je napsán přírůstkově v podprogramu, v hlavním programu se najede absolutně na počátek geometrie tohoto tvaru a zavolá se podprogram, který zajistí obrobení. Po návratu z podprogramu je možné v hlavním programu najet absolutně na nové místo a znovu zavolat tentýž podprogram – stejný tvar bude obroben na jiném místě obrobku…

*© 2005 Technická univerzita v Liberci – Katedra výrobních systémů, Ing. Petr Keller, Ph.D.* **62**

## **G00 – funkce rychloposuvu**

Nástroj se pohybuje ze stávající pozice do naprogramovaného bodu rychloposuvem – maximální možnou rychlostí stroje.

- přestože rychloposuv probíhá ve všech osách najednou, pohyb nemusí být fyzicky proveden po nejkratší úsečce ⇒ pozor na kolize nástroje s upínači apod.
- při pohybu rychloposuvem by nástroj neměl být v kontaktu s obráběným materiálem
- první pohyb v programu by měl být proveden rychloposuvem

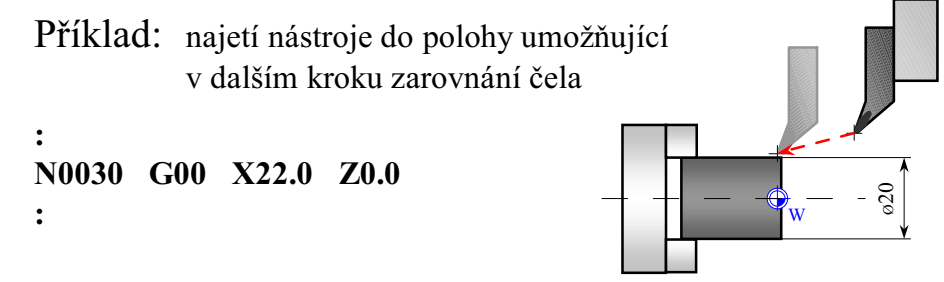

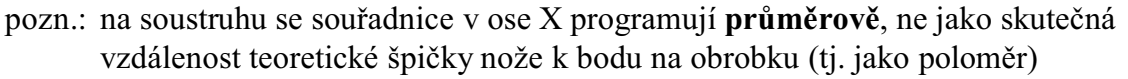

# **G01 – funkce pracovního posuvu - lineární interpolace**

Nástroj se pohybuje ze stávající pozice do naprogramovaného bodu pracovním posuvem (tzn. lze řídit rychlost) po přímce.

- k souřadnicím koncového bodu pohybu přibývá navíc ještě slovo udávající rychlost – **F** (Feed), podrobnosti a formát jednotek viz dále
- obvykle jsou základní přípravné funkce, souřadnice, nastavení rychlosti apod. tzv. modální funkce – pokud nedošlo ke změně slova, není třeba jeho zápis v dalším bloku znovu opakovat (viz např. Z-ová souřadnice v následujícím příkladu)

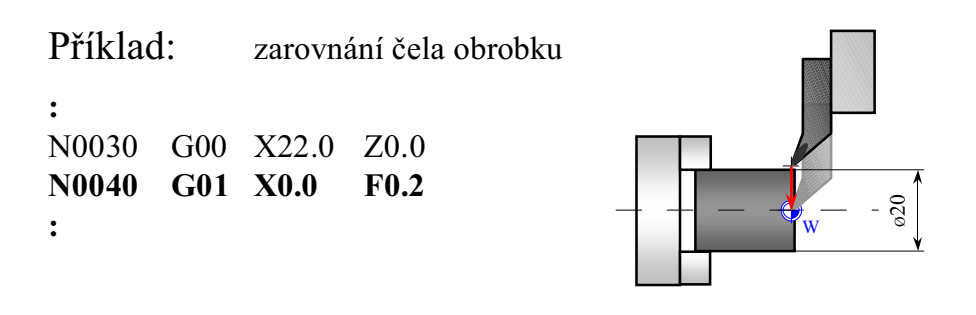

*© 2005 Technická univerzita v Liberci – Katedra výrobních systémů, Ing. Petr Keller, Ph.D.* **64**

# **G02, G03 – funkce pracovního posuvu - kruhová interpolace**

Nástroj se pohybuje ze stávající pozice do naprogramovaného bodu pracovním posuvem (tzn. lze řídit rychlost) po kruhovém oblouku.

- k souřadnicím koncového bodu pohybu přibývají navíc ještě slova udávající polohu středu oblouku (některé systémy pracují i s poloměrem oblouku) a dále rychlost posuvu
- slovo G02 znamená pohyb nástroje ve směru hodinových ručiček (záporný smysl)
- slovo G03 znamená pohyb nástroje proti směru hodinových ručiček (kladný smysl na některých strojích může být pohyb z pohledu obsluhy opačně orientovaný vzhledem k pohybu hodinových ručiček, zatímco kladný a záporný smysl je dán souřadným systémem stroje a zůstává neměnný – viz obrázek níže…)

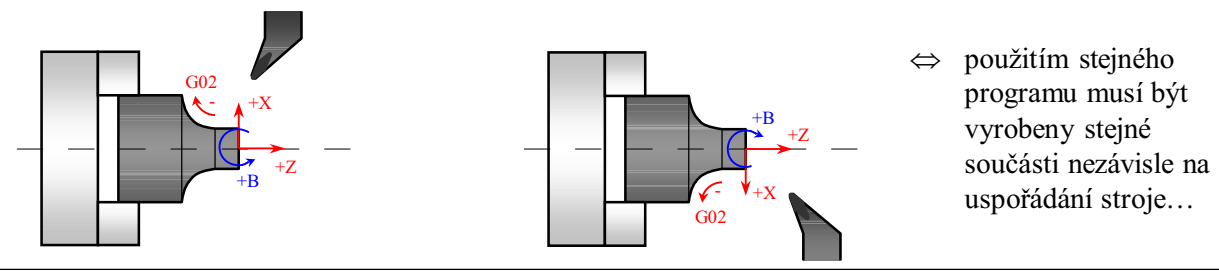

*© 2005 Technická univerzita v Liberci – Katedra výrobních systémů, Ing. Petr Keller, Ph.D.* **65**

# **G02, G03 – funkce pracovního posuvu - kruhová interpolace**

- souřadnice středu oblouku se udávají tzv. interpolačními parametry **I**, **J**, **K**. Parametr I určuje polohu středu kruhového oblouku ve směru X, J ve směru Y a K ve směru Z. Souřadnice mohou být zadávány absolutně (vzhledem k počátku souřadného systému), častěji však **relativně** (vzhledem k počátečnímu bodu oblouku) a to i při absolutním programování koncového bodu oblouku – záleží na konkrétním řídicím systému. Veškeré zde zmiňované příklady používají relativní zadávání souřadnic interpolačních parametrů – vzhledem k počátečnímu bodu oblouku.
- některé řídicí systémy umožňují zadat místo interpolačních parametrů rádius oblouku, vynechat parametry u čtvrtkruhového oblouku ležícího přesně v kvadrantu apod. – vždy viz návod k programování popř. obsluze stroje!
- Některá omezení při programování kruhových oblouků:
	- programovaný kruhový oblouk zpravidla nesmí svírat větší úhel než **180°** větší oblouk je třeba rozdělit do dvou oblouků – dvou bloků programu
	- klasická kruhová interpolace počítá s kruhovými oblouky ležícími jen v jedné ze základních rovin souřadného systému (xy, yz, xz) – viz konkrétní řídicí systém…

*© 2005 Technická univerzita v Liberci – Katedra výrobních systémů, Ing. Petr Keller, Ph.D.* **66**

**G02, G03 – funkce pracovního posuvu - kruhová interpolace**

**Příklad kruhové interpolace v rovině** (z = konst.)**:**

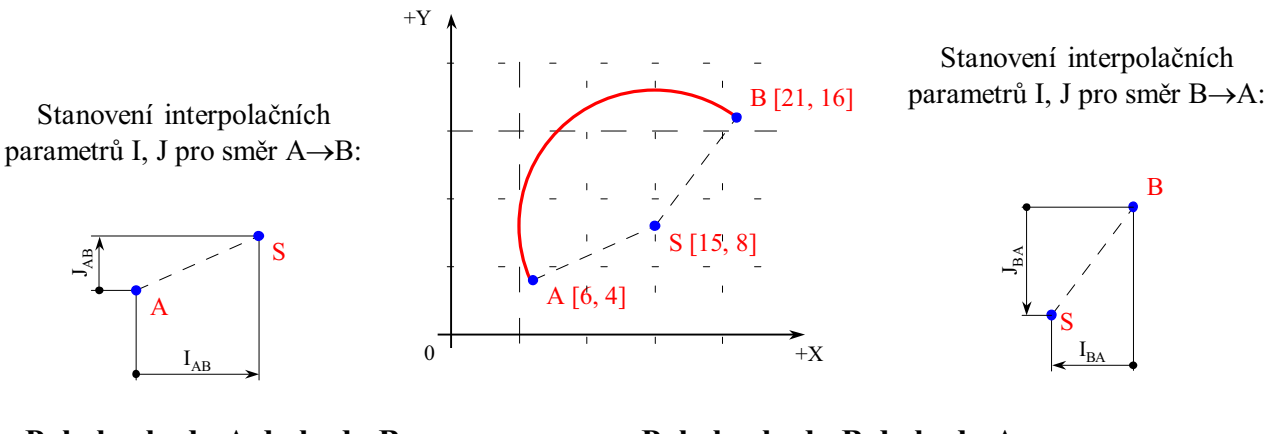

### **Pohyb z bodu A do bodu B: Pohyb z bodu B do bodu A:**

**: : : :**

**N0050 G02 X21.0 Y16.0 I9.0 J4.0 F300 N0050 G03 X6.0 Y4.0 I-6.0 J-8.0 F300**

Pozn.: Interpolační parametry jsou definovány velikostí a smyslem – od počátečního bodu oblouku směrem k jeho středu v příslušné ose.

# **Poloměrové korekce dráhy nástroje**

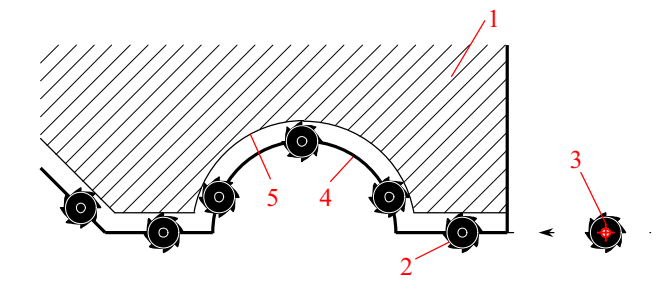

V NC programu se řídí pohyb bodu **P** nástroje vůči obrobku, ale nástroj zpravidla řeže jiným bodem ⇒ při obrábění by byl vytvořen zmetek (viz obrázky – při vnějším frézování je výrobek o poloměr nástroje menší, při soustružení dochází k chybám při jiném než podélném nebo příčném obrábění ⇒ je třeba korigovat dráhu nástroje vzhledem na jeho **poloměr**).

- 1 obrobek,
- 2 nástroj,
- 3 nulový bod nástroje (bod **P**),
- 4 žádaný tvar obrobku po obrábění (programovaná dráha nástroje),
- 5 výsledný tvar po obrobení

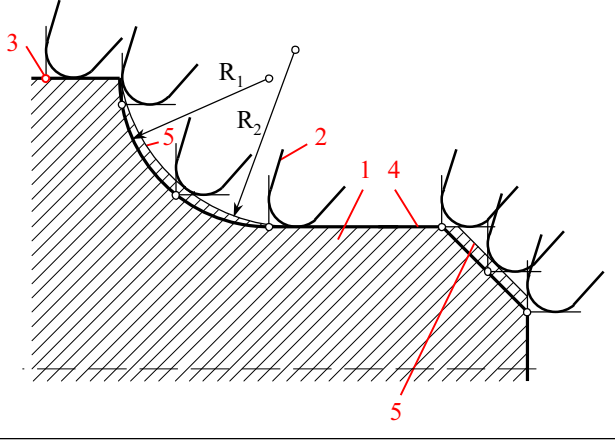

*© 2005 Technická univerzita v Liberci – Katedra výrobních systémů, Ing. Petr Keller, Ph.D.* **68**

## **Poloměrové korekce dráhy nástroje**

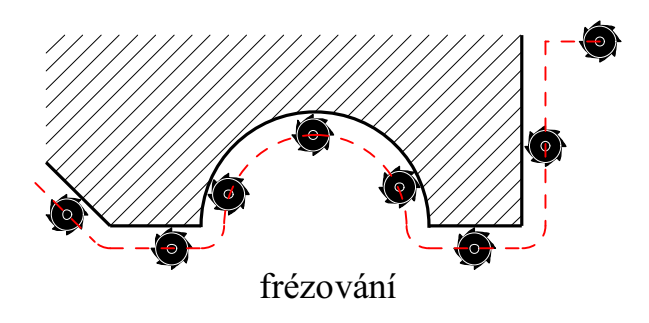

Při soustružení se bod teoretické špičky nástroje P pohybuje po jiné dráze, po ekvidistantě se pohybuje střed zaoblení špičky nože ⇒ složitější výpočet. Při korigování dráhy nástroje řídícím systém je třeba zadat polohu nástroje do řezu (viz parametr **L** při zadávání korekcí nástroje), aby bylo možné stanovit polohu středu zaoblení špičky – ŘS poté vypočítá ekvidistantu stejně jako v předchozím případě.

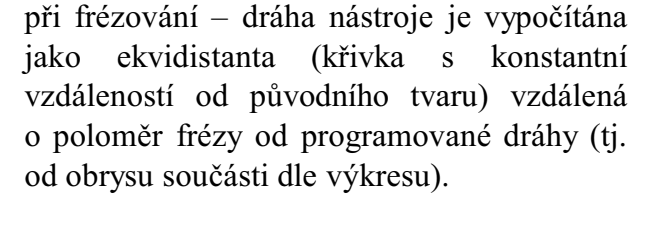

Příklad výpočtu korigované dráhy nástroje

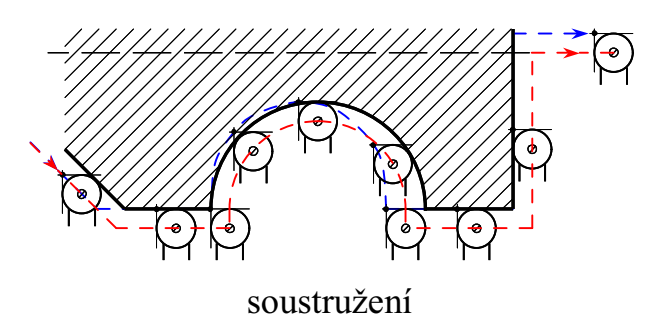

# **Poloměrové korekce dráhy nástroje**

### **Způsoby korekce dráhy nástroje na jeho poloměr:**

- dráhy v NC programu jsou přepočítány s ohledem na tvar nástroje
	- při ručním programování časově náročné výpočty ekvidistantní dráhy
	- program platí jen pro jeden nástroj, při změně nástroje je třeba přepočítat znovu dráhy v programu
- dráhy v NC program jsou napsány podle rozměrů z výrobního výkresu součásti (chyba obrobení vlivem tvaru nástroje není v této fázi uvažována) a pomocí zapsání funkcí korekcí drah nástroje v programu je výpočet ekvidistanty ponechán na řídícím systému stroje
	- jednoduché programování, při změně nástroje zůstává program stejný (v tabulce korekcí nástrojů musí být správně zadán poloměr nástrojů)
	- řídící systém musí tuto funkci podporovat dnes stále často jen v rovině, ve 3D jsou nároky na výpočetní výkon ŘS vysoké

*© 2005 Technická univerzita v Liberci – Katedra výrobních systémů, Ing. Petr Keller, Ph.D.* **70**

# **Poloměrové korekce dráhy nástroje**

Funkce pro práci s poloměrovými korekcemi dráhy nástroje:

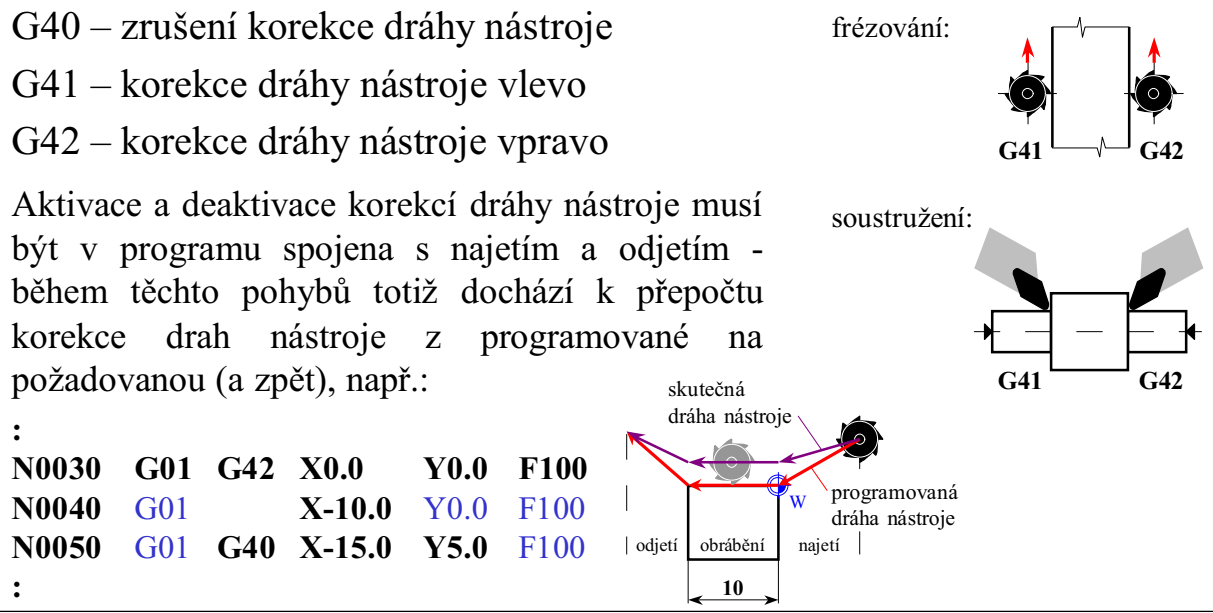

*© 2005 Technická univerzita v Liberci – Katedra výrobních systémů, Ing. Petr Keller, Ph.D.* **71**

# **Další významné přípravné funkce**

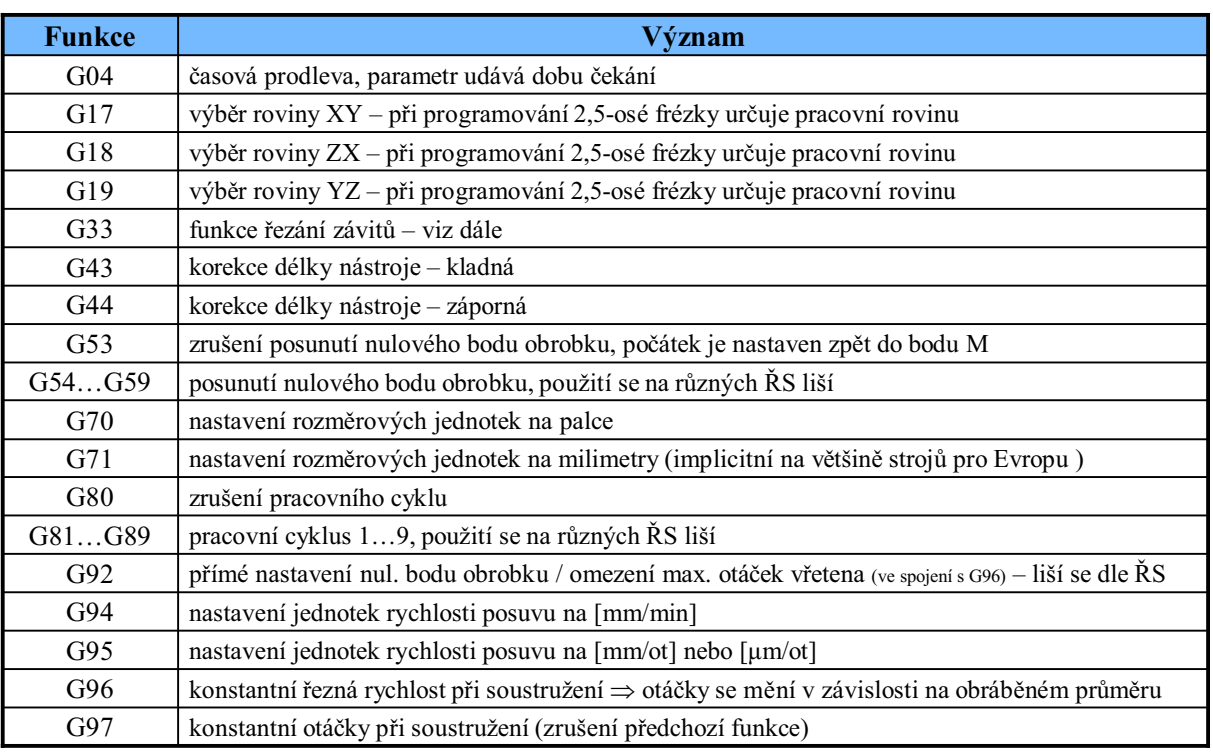

*© 2005 Technická univerzita v Liberci – Katedra výrobních systémů, Ing. Petr Keller, Ph.D.* **72**

## **G33 – řezání závitů**

Funkce zajišťuje synchronizaci otáček vřetena s posuvy – slouží pro zhotovování závitů po jednotlivých krocích (řezech). Pohyby najíždění a odjíždění musejí být naprogramovány v samostatných blocích. Lze řezat válcové, kuželové i čelní závity – dáno jen polohou počátečního a koncového bodu. Profil závitu je dán tvarem nože. Je třeba dodržet vždy minimální odstup u náběhu a výběhu závitu ∆, protože v průběhu dráhy ∆ nemusí být stoupání konstantní:

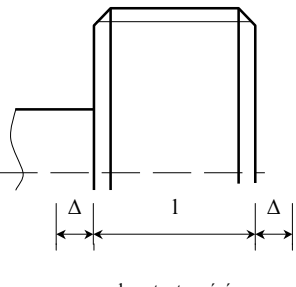

konst. stoupání **MWWWWWWWWW** 

# **G33 – řezání závitů – příklad**

Rozbor úlohy: je třeba stanovit **počáteční body jednotlivých řezů** tak, aby ležely na profilu závitu – závit bude vytvořen třemi řezy:

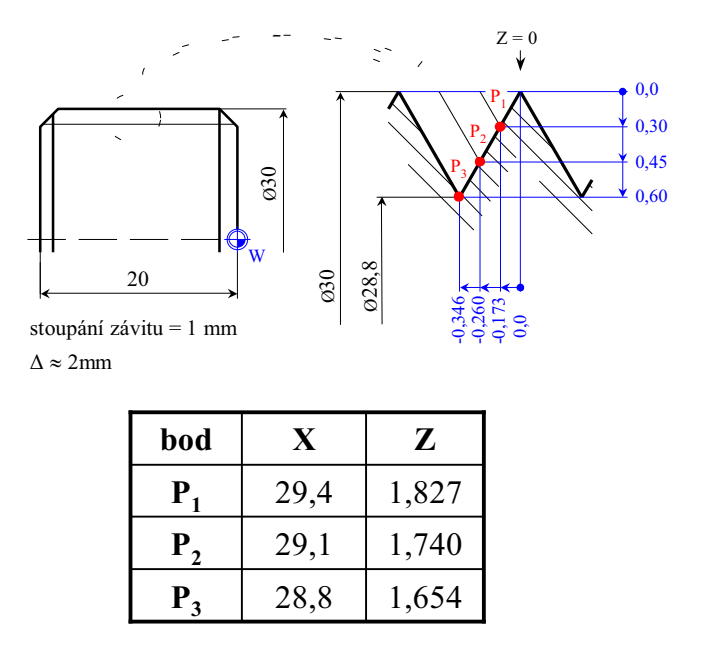

Příklad výpisu úseku programu s řezáním závitu:

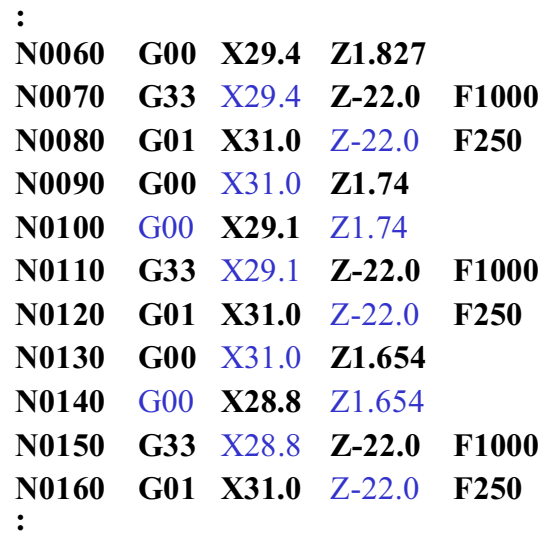

*© 2005 Technická univerzita v Liberci – Katedra výrobních systémů, Ing. Petr Keller, Ph.D.* **74**

# **Příklad použití funkcí pro přesun nulového bodu obrobku – ŘS EmcoTronic TM02**

Souřadný systém je možné posunout z nulového bodu stroje, nebo z naposledy stanoveného nulového bodu. Systém má 5 registrů (paměťových míst) rozdělených do dvou skupin:

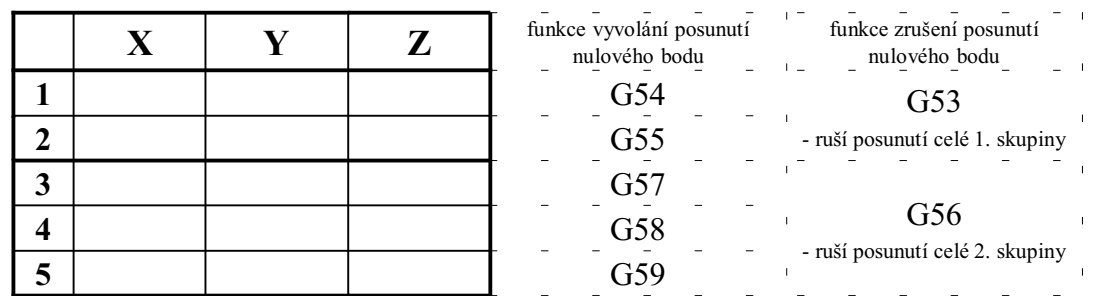

Pozn.: aktivací posunutí nulového bodu z první skupiny a potom z druhé (nebo naopak) dojde k sečtení obou hodnot posunutí (výhodné při upínání různých dílů do stejného upínače, přípravku apod. – jedno posunutí je z bodu M na upínač, druhé z upínače na konkrétní díl – obvykle lze snadněji měřit)

posun nulového bodu prakticky aktivuje až funkce G00 (rychloposuv) – tzn. G00 musí být první přípravná funkce v programu po funkcích posunutí nulového bodu

# **Obráběcí cykly (pracovní cykly, work cycles)**

Použití dosud zmíněných přípravných funkcí vedlo k programu, kde v podstatě jedna věta znamená jeden pohyb nástroje – pro komplikovanější díly je takový program dlouhý a nepřehledný.

Proto obráběcí cykly **shrnují obrábění určité části obrobku do jediné věty** (popř. u složitějších cyklů do několika málo vět). Tím se podstatně zkracuje program a zvyšuje jeho přehlednost. Problémem zůstává přenositelnost konkrétních cyklů na jiný stroj (systém) – konkrétní popis cyklů není normalizován, výrobci strojů (systémů) je přizpůsobují danému stroji a používané technologii.

- pro soustružení jsou typické obráběcí cykly hrubovací, závitovací, vrtací, zapichovací apod.
- pro frézování jsou typické obráběcí cykly pro vrtání hlubokých děr, obrábění tzv. kapes a ostrovů, zrcadlení a kopírování tvaru apod.

*© 2005 Technická univerzita v Liberci – Katedra výrobních systémů, Ing. Petr Keller, Ph.D.* **76**

**Obráběcí cykly – příklad parametrů soustružnického cyklu**

Základní hrubovací cyklus – pro nadefinování cyklu musí být zadány alespoň následující parametry:

- výchozí bod (obvykle dán výchozí polohou nástroje),
- koncový bod,
- hloubka řezu, popř. počet třísek,
- velikost pracovního posuvu,
- jako doplňkové parametry bývají zadávány přídavky pro dokončování v jednotlivých směrech.

Výpočet jednotlivých drah potřebných k vyhrubování tímto způsobem zadané oblasti je potom úkolem řídicího systému stroje…

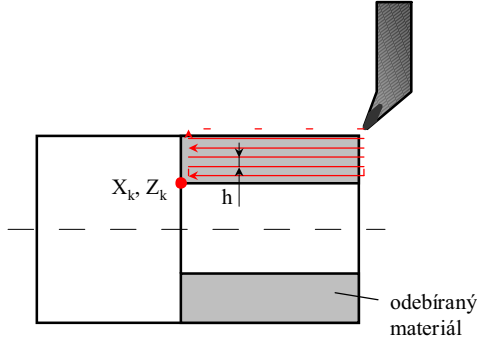

# **Pomocné funkce (M funkce) – přehled**

Pomocné funkce – M (miscellaneous functions) mají většinou charakter logických funkcí. Základem jsou funkce uvedené v následující tabulce, avšak řada dalších pomocných funkcí se liší podle typu stroje a konkrétní použití záleží na výrobci stroje / ŘS.

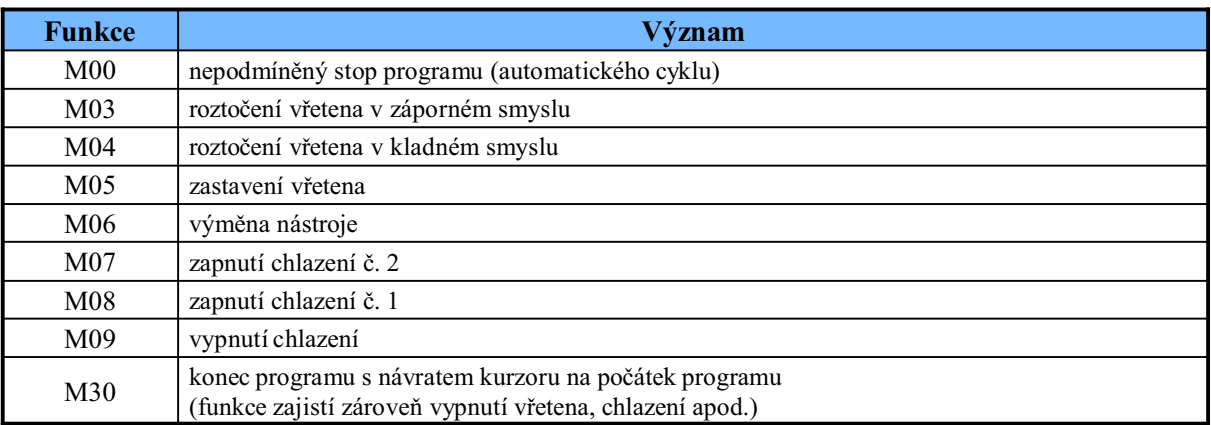

*© 2005 Technická univerzita v Liberci – Katedra výrobních systémů, Ing. Petr Keller, Ph.D.* **78**

**Posuvová funkce (F funkce)**

Funkce F (z angličtiny Feed) slouží k zadávání velikosti pracovního posuvu (rychlosti).

Obvykle používané jednotky jsou buď [mm/min], nebo [mm/ot] (popř. [µm/ot]). Při soustružení se většinou programuje v délkových jednotkách na otáčku, takže např. F0.25 představuje posuv 0.25mm na jedno otočení vřetene (při tomto nastavení bývá běžná rychlost posuvu v desetinách milimetru na otáčku). Při frézování se naopak posuvy většinou zadávají v milimetrech za minutu, tzn. např. F250 odpovídá posuvu 250mm/min. Přepínání jednotek posuvu se provádí pomocí funkcí G94 a G95 (viz přehled přípravných funkcí).

Pozn.: Řídicí systém EmcoTronic u strojů používaných při praktických cvičeních umožňuje zadat pouze celé číslo jako velikost posuvu – z tohoto důvodu jsou jednotky při přepnutí funkcí G95 nastaveny na [µm/ot] – posuv v těchto jednotkách opět vychází jako celé číslo…

## **Otáčková funkce (S funkce)**

Funkce S (z angličtiny Speed) slouží k zadávání otáček vřetena – jednotky jsou obvykle [ot/min], popř. k nastavení řezné rychlosti typicky při soustružnických operacích s nastavenou konstantní řeznou rychlostí (G96) – jednotky jsou pak obvykle [m/min].

Ve druhém případě je počet otáček za minutu počítán ze zadaného údaje řezné rychlosti – otáčky se se zmenšujícím se obráběným průměrem při soustružení zvětšují, při najetí na osu teoreticky až do nekonečna. Proto se v tomto případě otáčky omezují pomocí funkce G92 – slovo S bezprostředně za slovem G92 má pak význam maximálního počtu otáček, obvykle opět v [ot/min].

Otáčková funkce S má pouze charakter nastavování údaje o počtu otáček, popř. řezné rychlosti, tzn. neslouží k vlastnímu roztočení vřetene. Na základě těchto předem nastavených parametrů vřeteno zapínají až funkce M03 nebo M04, vypíná funkce M05 (viz pomocné funkce M).

*© 2005 Technická univerzita v Liberci – Katedra výrobních systémů, Ing. Petr Keller, Ph.D.* **80**

# **Funkce pro výměnu nástroje (T funkce)**

Funkce **T** (z angličtiny Tool), významová část slova (tj. číslo) udává číslo nástroje, u některých systémů spojené s korekcemi (rozměry) nástroje.

- spolu s číslem nástroje je třeba řídicímu systému stroje sdělit i rozměry nástroje zadávané do tabulky korekcí nástrojů. Tzn. rozměry se nezadávají přímo, ale jako odkaz na příslušný řádek této tabulky. Používají se dva způsoby zadávání odkazů:
- 1. příslušné č. řádku tabulky korekcí nástrojů je spolu s číslem nástroje součástí významové části slova T, např. T0202

<u>J</u> odkaz na 2. řádek tabulky korekcí

výběr nástroje č. 2 (nebo pozice zásobníku č. 2

- používané u strojů s malým počtem nástrojů, často s kódovanou pozicí místa v zásobníku (např. revolverová hlava)
- při tomto způsobu zápisu má významová část slova pevný formát, např. dvě místa pro číslo nástroje, další dvě místa pro odkaz na řádek tabulky korekcí
- 2. významová část slova T udává pouze číslo nástroje, odkaz na jeho rozměry je uveden v samostatném slově D, např. T123 D2
	- často používané u strojů s velkými zásobníky, způsob zadávání závisí na konkrétním řídicím systému…

# **Funkce pro výměnu nástroje (T funkce)**

Možné zdroje chyb a problémů při výměně nástroje:

- na některých systémech T funkce nevykonává výměnu nástroje fyzicky, jen říká, jaký nástroj bude použit, vlastní výměnu zajišťuje až slovo M06, jiné systémy vymění nástroj hned při načtení slova T (funkci M06 nepoužívají)
- pro zabezpečení správného obrobení musí být výměna nástroje spojena se zadáním **správné** korekce nástroje (jeho rozměrů) – v opačném případě dojde k vyrobení zmetku popř. až k havárii stroje!
- před vlastní výměnou nástroje musí většinou programátor zajistit **správné odjetí nástroje od obrobku**, aby při výměně nemohlo dojít ke kolizím, např. nástroj-obrobek (upínače apod.), nástroj-stroj atd. Některé moderní řídicí systémy mají zabudovány kontroly kolizí typu nástroj-stroj, popř. i nástrojzadaná geometrie obrobku, vždy je ale na člověku kontrola správnosti zadání…
- Pozn.: ŘS EmcoTronic u strojů používaných při praktických cvičeních používá první způsob zadávání č. nástroje a odkazu na tabulku korekcí (tj. např. T0101), slovo M06 nepoužívá… Pro zamezení vzniku chyb je na praktických cvičeních při seřizování nástrojů doporučeno ukládat rozměry nástroje do řádku tabulky korekcí pod stejným číslem jako je jeho číslo (pozice v zásobníku) – T funkce má pak tvar např. T0303 (toto pravidlo nelze samozřejmě dodržet, pokud má nástroj více různých břitů – každý břit pak má svoji korekci – typicky např. zapichovací soustr. nůž).

*© 2005 Technická univerzita v Liberci – Katedra výrobních systémů, Ing. Petr Keller, Ph.D.* **82**

# **Vzorový NC program pro danou součást**

Vytvořte NC program ve standardu ISO 6983 pro výrobu součásti podle přiloženého výkresu pro CNC frézku EMCO VMC-100.

Polotovar – hranol 60 x 60 - 20, materiál "umělé dřevo" Nástroje – **válcová fréza dvoubřitá ø20 HSS, pravá,** (řezné podmínky - otáčky: 3000 ot/min - posuv: 350 mm/min) **gravírovací nástroj 90º HSS, pravý,** (řezné podmínky - otáčky: 3300 ot/min - posuv: 250 mm/min)

Max. tloušťka třísky je 3 mm.

## **Vzorový NC program pro danou součást**

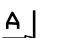

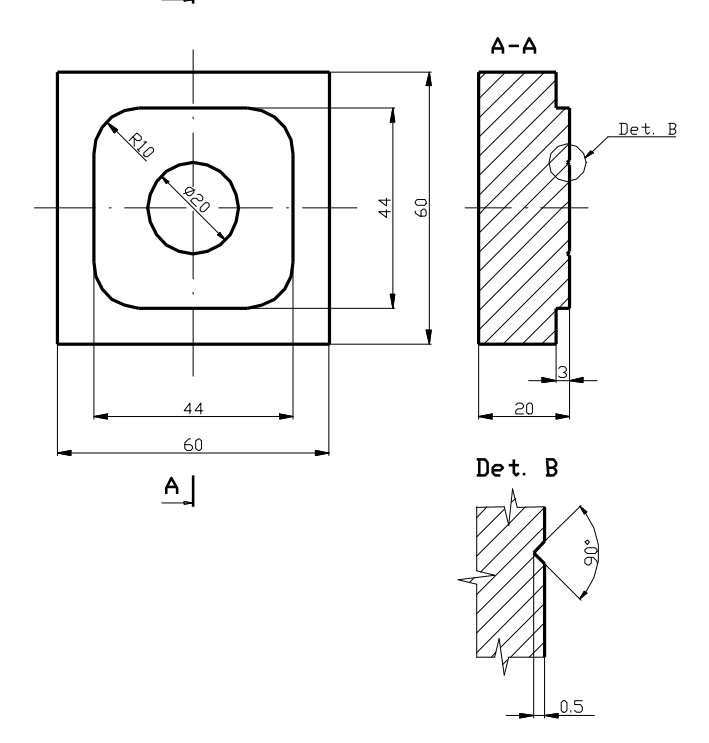

*© 2005 Technická univerzita v Liberci – Katedra výrobních systémů, Ing. Petr Keller, Ph.D.* **84**

## **Vzorový NC program pro danou součást**

#### **Rozbor úlohy:**

Je třeba zvolit počátek souřadného systému obrobku – dle základních doporučení je zvolen počátek v pravém horním rohu obrobku (xy) a na jeho horní ploše (z). Dráha řezu na obrobku je rozdělena na základní geometrické útvary (úsečka, kruhový oblouk ≤ 180°) a souřadnice bodů jednotlivých útvarů jsou pro lepší orientaci vypsány zvlášť:

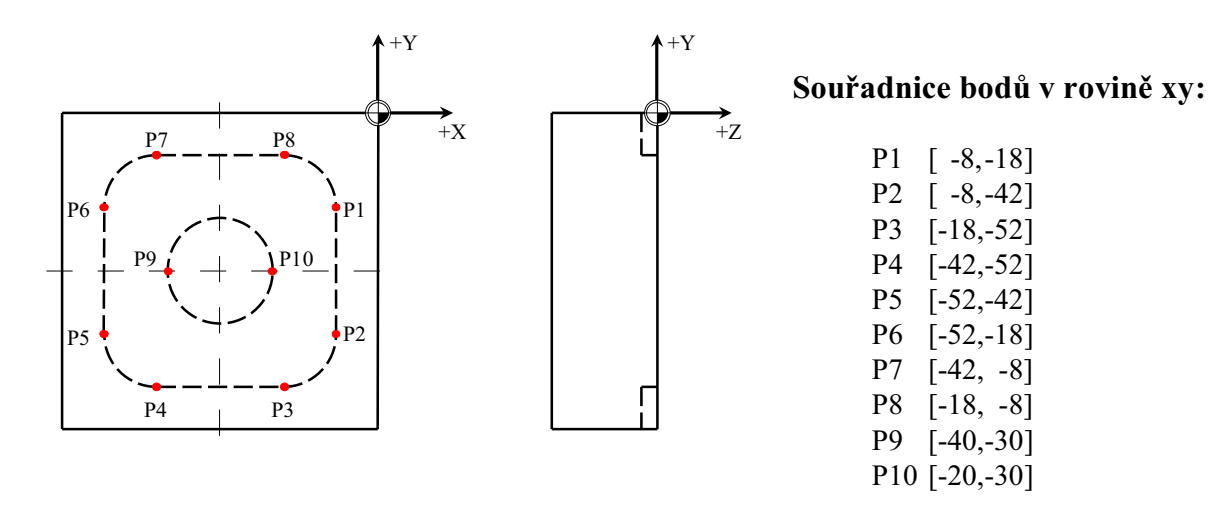

## **Vzorový NC program pro danou součást**

### **Výpis programu (jedno z řešení):**

```
%0001 ' číslo programu
N0010 T0101 S3000 F350 ' výměna nástroje 1 – válcová fréza ø20
N0020 M03 ' roztočení vřetena
                                          N0030 G54 G56 ' posunutí nulového bodu obrobku
N0040 G00 X15.000 Y-18.000 Z15.000 ' najetí rychloposuvem k obrobku
                                          N0050 G01 Z-3.000 ' nástroj do pracovní výšky Z-3 mm
N0060 G41 X-8.000 ' najetí do bodu P1 (s korekcí dráhy nástroje)
N0070 Y-42.000 ' P1 → P2
N0080 G02 X-18.000 Y-52.000 I-10.000 J0.000 ' P2 → P3
N0090 G01 X-42.000 ' P3 → P4
N0090 G01 X-42.000<br>N0100 G02 X-52.000 Y-42.000 I0.000 J10.000 ' P4 → P5<br>N0110 G01 Y-18.000 <br>P5 → P6
N0110 G01 Y-18.000<br>N0120 G02 X-42.000 Y-8.000 I10.000 J0.000 / P6 → P7
N0120 G02 X-42.000 Y-8.000 I10.000 J0.000 \prime P6 → P7<br><b>N0130 G01 X-18.000 \prime P7 → P8
N0130 G01 X-18.000N0140 G02 X-8.000 Y-18.000 I0.000 J-10.000 ' P8 → P1
N0150 G01 G40 X15.000 ' odjetí od obrobku (zrušení korekce dráhy nástroje)
N0160 G00 Z15.000 ' vyjetí nástrojem před jeho výměnou
N0170 T0202 S3300 F250 ' výměna nástroje 2 – gravírovací nástroj
                                         N0180 M03 ' roztočení vřetena
N0190 G00 X-40.000 Y-30.000 Z15.000 ' najetí nad bod P9
N0200 Z1.000 ' rychloposuvem do bezpečné roviny
                                         ' pracovním posuvem najetí do materiálu<br>' P9 → P10
N0220 G02 X-20.000 I10.000 J0.000 ' P9 → P10
N0230 X-40.000 I-10.000 J0.000<br>N0240 G01 Z1.000N0240 G01 Z1.000 ' vyjetí nástrojem z materiálu
N0250 G00 Z50.000 ' odjetí od výrobku
N0260 M30 ' konec programu
```
*© 2005 Technická univerzita v Liberci – Katedra výrobních systémů, Ing. Petr Keller, Ph.D.* **86**

## **Vzorový NC program pro danou součást**

**1. fáze obrábění – válcová fréza ø20:**

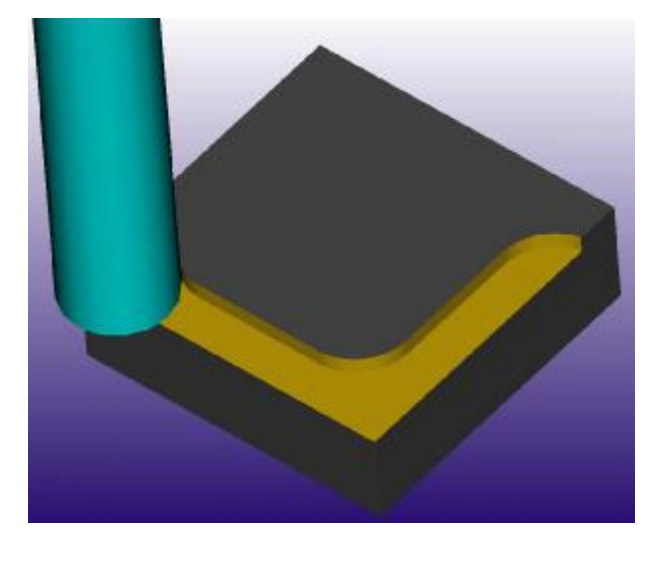

**hotový výrobek:**

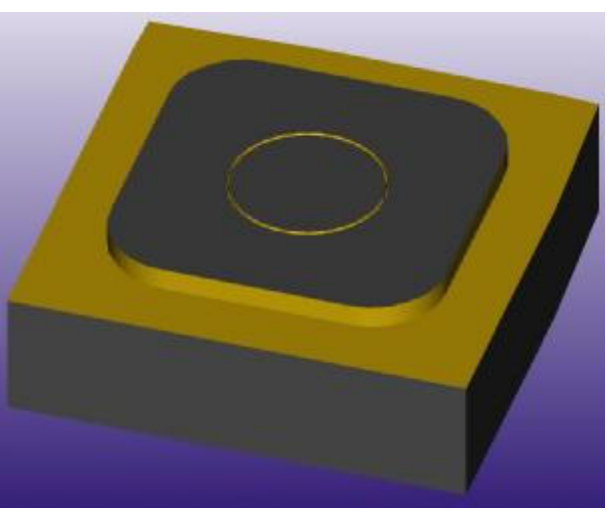

# **Cvičení - NC program pro danou součást**

Vytvořte NC program ve standardu ISO 6983 pro výrobu součásti podle přiloženého výkresu pro CNC frézku EMCO VMC-100.

Polotovar – hranol 60 x 60 - 15, materiál "umělé dřevo" Nástroje – válcová fréza dvoubřitá ø10 HSS, pravá, (řezné podmínky - otáčky: 2000 ot/min - posuv: 500 mm/min)

Tloušťka třísky je 3 mm – tzn. obrobení na "jeden řez".

# **Cvičení - NC program pro danou součást**

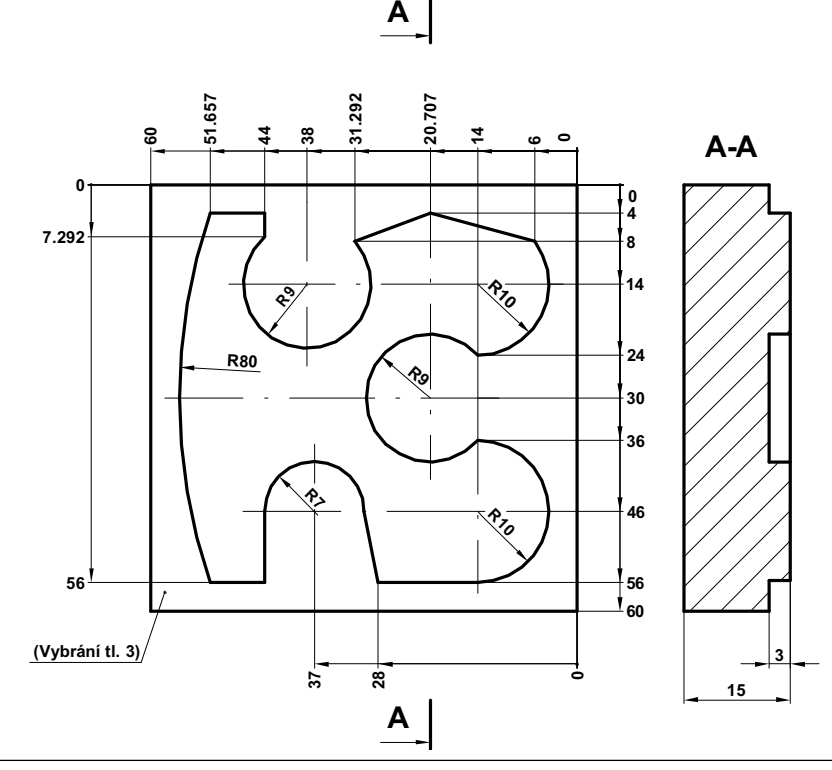

## **Rozbor úlohy**

Volba počátku souřadného systému obrobku – dle způsobu zakótování a základních doporučení je zvolen počátek v pravém horním rohu obrobku (xy) a na jeho horní ploše (z). Dráha řezu na obrobku je dále rozdělena na základní geometrické útvary (úsečka, kruhový oblouk ≤ 180°) a souřadnice jednotlivých bodů budou pro lepší orientaci vypsány v tabulce:

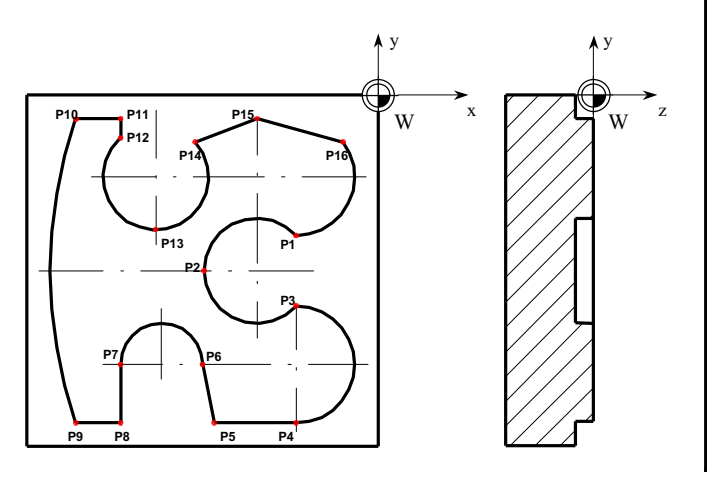

| bod             | $\mathbf{X}$ | Y | Z | I | ${\bf J}$ |
|-----------------|--------------|---|---|---|-----------|
| P <sub>1</sub>  |              |   |   |   |           |
| P <sub>2</sub>  |              |   |   |   |           |
| P <sub>3</sub>  |              |   |   |   |           |
| P <sub>4</sub>  |              |   |   |   |           |
| P <sub>5</sub>  |              |   |   |   |           |
| P <sub>6</sub>  |              |   |   |   |           |
| P7              |              |   |   |   |           |
| P <sub>8</sub>  |              |   |   |   |           |
| P <sub>9</sub>  |              |   |   |   |           |
| P10             |              |   |   |   |           |
| P11             |              |   |   |   |           |
| P12             |              |   |   |   |           |
| P13             |              |   |   |   |           |
| P14             |              |   |   |   |           |
| P15             |              |   |   |   |           |
| P <sub>16</sub> |              |   |   |   |           |
| P <sub>1</sub>  |              |   |   |   |           |

*© 2005 Technická univerzita v Liberci – Katedra výrobních systémů, Ing. Petr Keller, Ph.D.* **90**

## **Výpis NC programu**

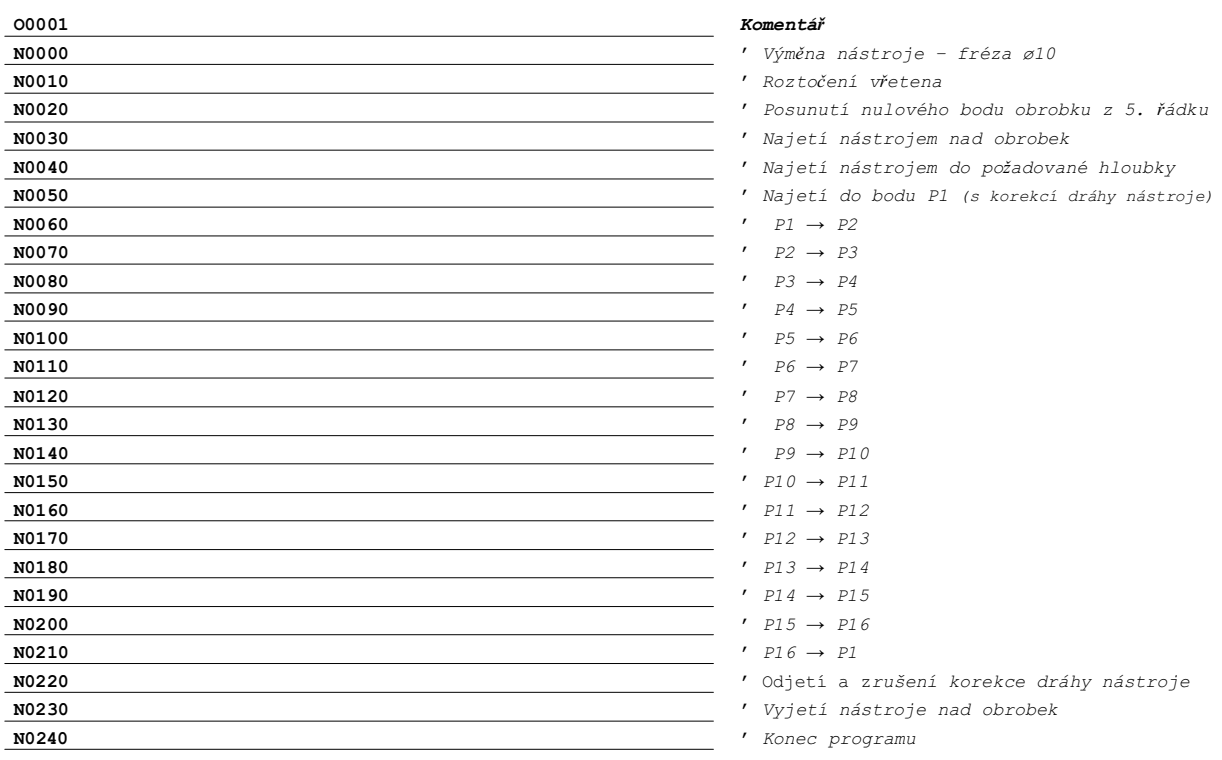

## **Simulace výroby**

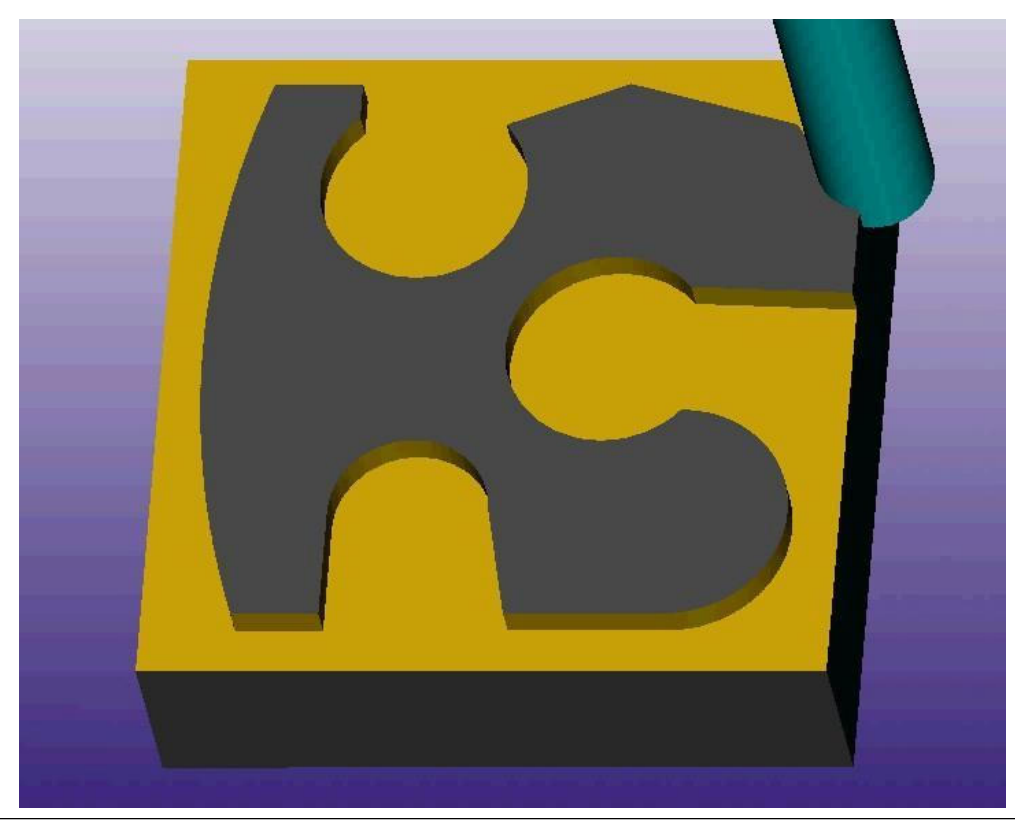

*© 2005 Technická univerzita v Liberci – Katedra výrobních systémů, Ing. Petr Keller, Ph.D.* **92**

# **Některé otázky z oblasti programování CNC strojů**

- 1. formát programu a obecný formát bloku NC programu ve standardu ISO
- 2. absolutní a relativní programování porovnání, výhody a nevýhody
- 3. formát funkce rychloposuvu a pracovního posuvu v NC programu
- 4. formát funkcí kruhové interpolace v NC programu
- 5. poloměrové korekce dráhy nástroje vliv tvaru nástroje na přesnost obrábění
- 6. význam pracovních cyklů v NC programu
- 7. pomocné funkce v NC programu
- 8. význam funkcí F a S v NC programu
- 9. funkce pro výměnu nástroje v NC programu
- 10. základní parametry moderních CAD/CAM systémů (blok přednášek <sup>č</sup>ást 4.)

# **4. Systémy CAD / CAM - přehled**

### **Opakování - co je CAD/CAM systém:**

• CAD – počítačem podporovaná konstrukce

(Computer Aided Design)

- CAM počítačem podporovaná výroba (Computer Aided Manufacturing)
- CAD/CAM počítačový systém s integrovanou podporou konstrukce a výroby součásti

(výroba často "jen" na úrovni NC programu)

*© 2005 Technická univerzita v Liberci – Katedra výrobních systémů, Ing. Petr Keller, Ph.D.* **94**

# **Požadavky na moderní CAD / CAM systémy 1/2**

- jednoduché a intuitivní ovládání eliminující chybovost
- možnost přímého načítání externích CAD formátů (bez ztráty informací o tolerancích rozměrů, návazností ploch apod.)
- možnost generování drah přímo z 3D CAD modelů (bez nutnosti generovat 2D výkresy, profily apod.)
- možnost "zalepování" právě neobráběných děr, zápichů apod.
- optimalizovat dráhy (rychlo-) posuvů a zabránění obrábění ..vzduchu"
- možnost úplné editace hotové operace, včetně nového výběru geometrie

# **Požadavky na moderní CAD / CAM systémy 2/2**

- strategie obrábění ploch bez zbytečných přejezdů a podřezávání neobráběných ploch
- možnost vygenerování vlastního post-procesoru (intuitivním způsobem) a možnost začlenění konkrétních pracovních cyklů stroje do NC programu
- podpora práce v týmu
- otevřený systém rozhraní k systémům z kategorie CIM (plánování a řízení výroby – PPS, správa dat o výrobku – PDM, podpora techonologie výroby – CAPE, kontrola kvality výrobky – CAQ, podpora přímého řízení – DNC apod.)

*© 2005 Technická univerzita v Liberci – Katedra výrobních systémů, Ing. Petr Keller, Ph.D.* **96**

# **Základní postupy prací v sw AlphaCAM - soustružení (obecný postup)**

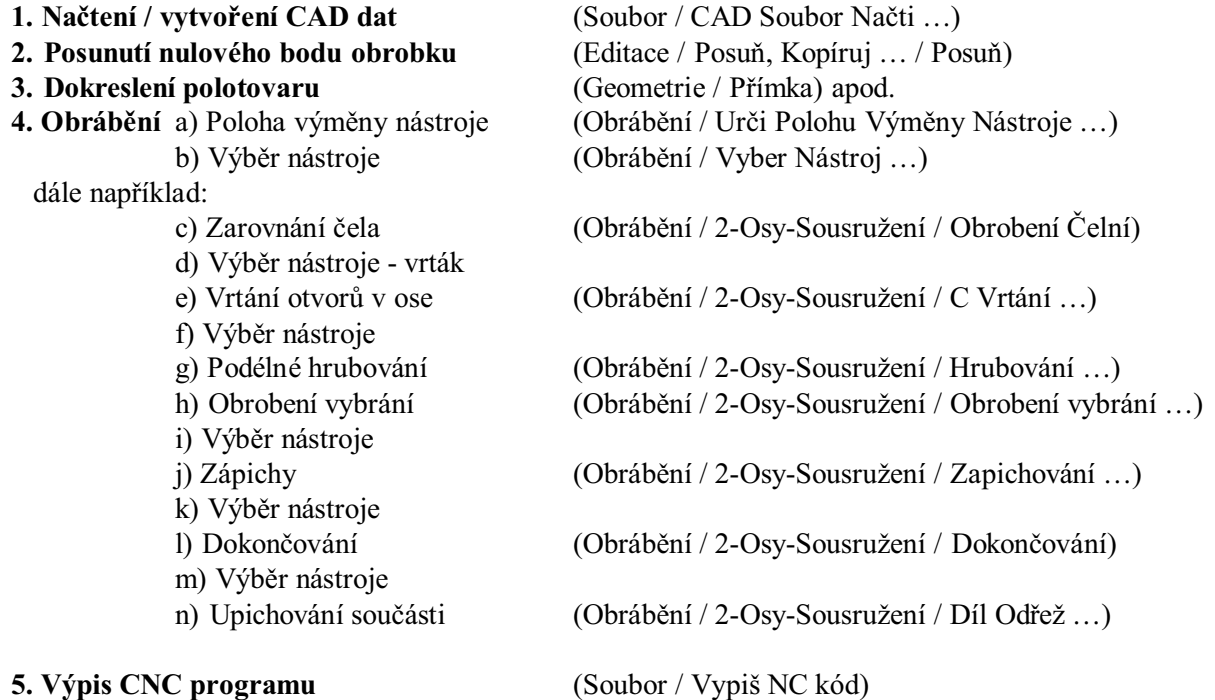

# **Základní postupy prací v sw AlphaCAM - frézování 2,5D (obecný postup)**

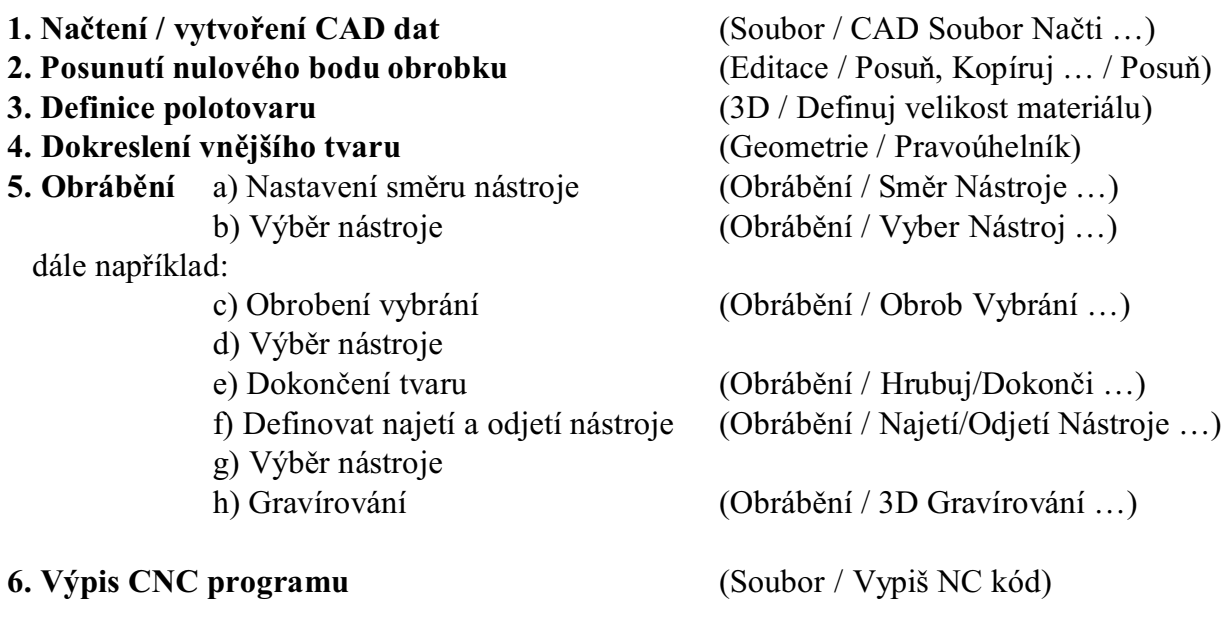

*© 2005 Technická univerzita v Liberci – Katedra výrobních systémů, Ing. Petr Keller, Ph.D.* **98**

# **Základní postupy prací v sw AlphaCAM - 3 (5-ti) osé frézování (obecný postup)**

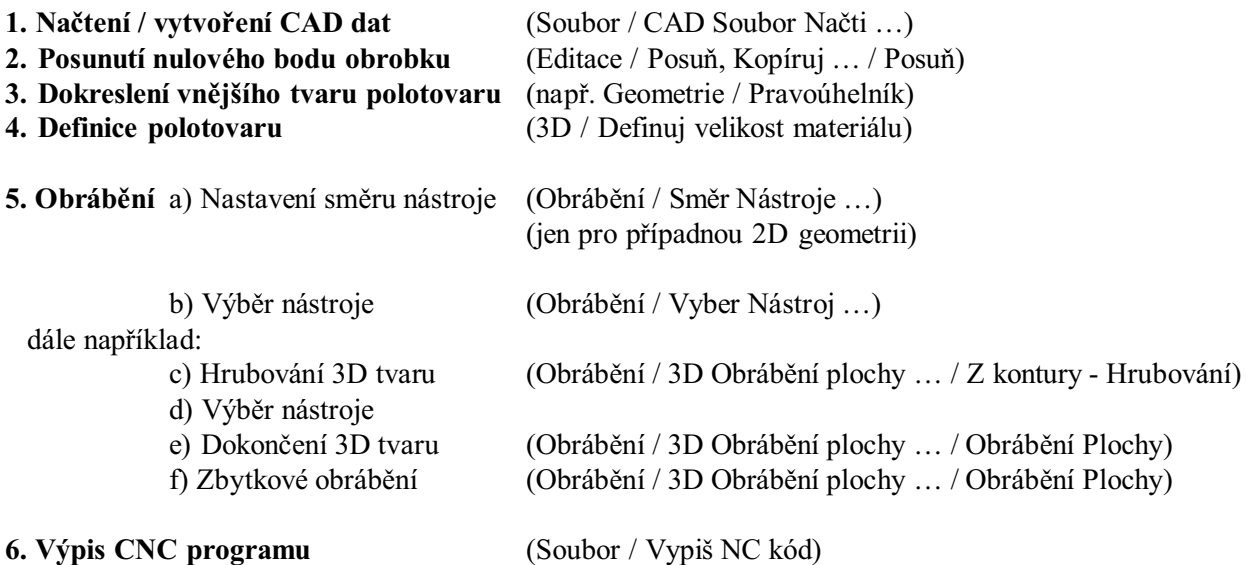

### *© 2005 Technická univerzita v Liberci – Katedra výrobních systémů, Ing. Petr Keller, Ph.D.* **99**

## **Použitá literatura**

**(výběr hlavních publikací)**

- [1] Frischherz, A.; Piegler, H.; Pragač, J.: *Technologie zpracování kovů*, 2. vydání. SNTL, Praha 1996. ISBN 80-902110-1-1@CT0
- [2] Kříž, R.; Vávra, P.: *Strojírenská příručka*, sv. 2. Scientia, Praha 1993. ISBN 80-85827-00-X
- [3] Kříž, R.; Vávra, P.: *Strojírenská příručka*, sv. 7. Scientia, Praha 1996. ISBN 80-7183-024-0
- [4] Poppeová, V.; Čuboňová, N.: *Programovanie CNC strojov.* Žilinská univerzita, Žilina 2000. ISBN 80-7100-777-3
- [5] Smith, G. T.: *CNC Machining Technology, 1 Design, Development and CIM Strategies.* Springer-Verlag, London 1993. ISBN 0-387-19828-8
- [6] Smith, G. T.: *CNC Machining Technology, 2 Cutting, Fluids and Workholding Technologies.* Springer-Verlag, London 1993. ISBN 0-387-19829-6
- [7] Smith, G. T.: *CNC Machining Technology, 3 Part Programming Techniques.* Springer-Verlag, London 1993. ISBN 0-387-19830-X
- [8] firemní materiály a prospekty MAZAK (www.mazak.com, www.mazak.cz)
	- Renishaw (www.renishaw.com)
	- Mori Seiki (www.moriseiki.com) a řada dalších…
- [9] Vališ, L.: *Návod na obsluhu a programování řídícího systému soustruhu EMCO 120P.*, IPM, Brno 1992.
- [10] Vališ, L.: *Návod na programování CNC frézky VMC-100 s řídícím systémem Emcontronic TM02.* IPM, Brno 1992.

*a řada dalších…*

*© 2005 Technická univerzita v Liberci – Katedra výrobních systémů, Ing. Petr Keller, Ph.D.* **100**